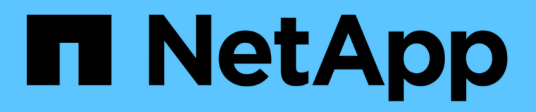

# **Linee guida per la codifica per WFA**

OnCommand Workflow Automation 5.0

NetApp April 19, 2024

This PDF was generated from https://docs.netapp.com/it-it/workflow-automation-50/workflows/referenceguidelines-for-variables.html on April 19, 2024. Always check docs.netapp.com for the latest.

# **Sommario**

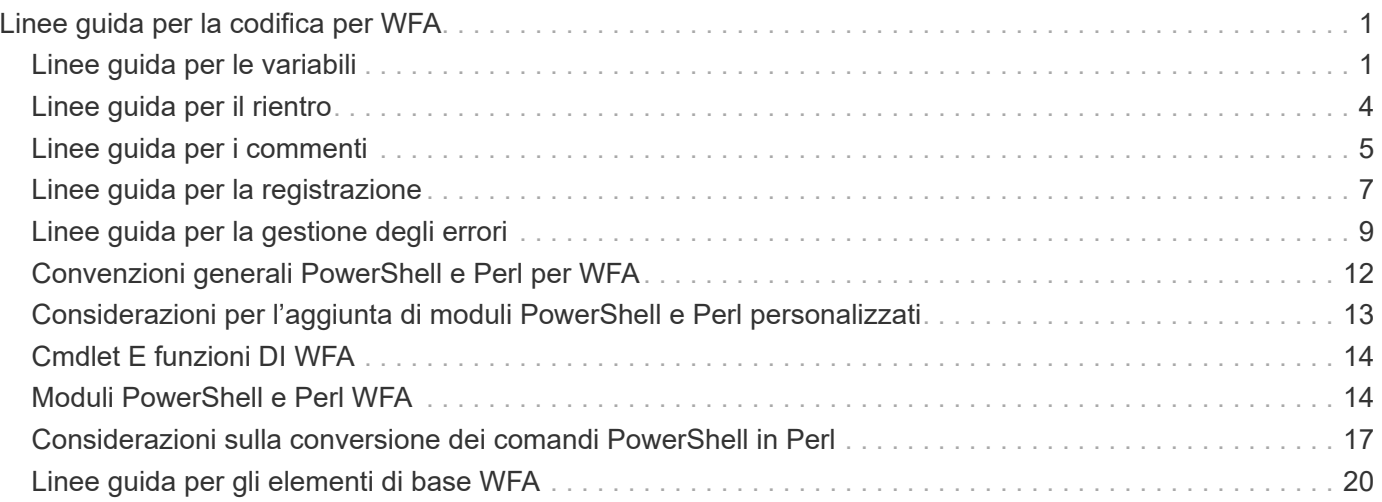

# <span id="page-2-0"></span>**Linee guida per la codifica per WFA**

È necessario comprendere le linee guida generali per la codifica WFA (OnCommand Workflow Automation), le convenzioni di denominazione e i consigli per la creazione di vari blocchi di base come filtri, funzioni, comandi e flussi di lavoro.

# <span id="page-2-1"></span>**Linee guida per le variabili**

Quando si crea un comando o un tipo di origine dati, è necessario conoscere le linee guida per le variabili PowerShell e Perl in OnCommand Workflow Automation (Wfa).

### **Variabili PowerShell**

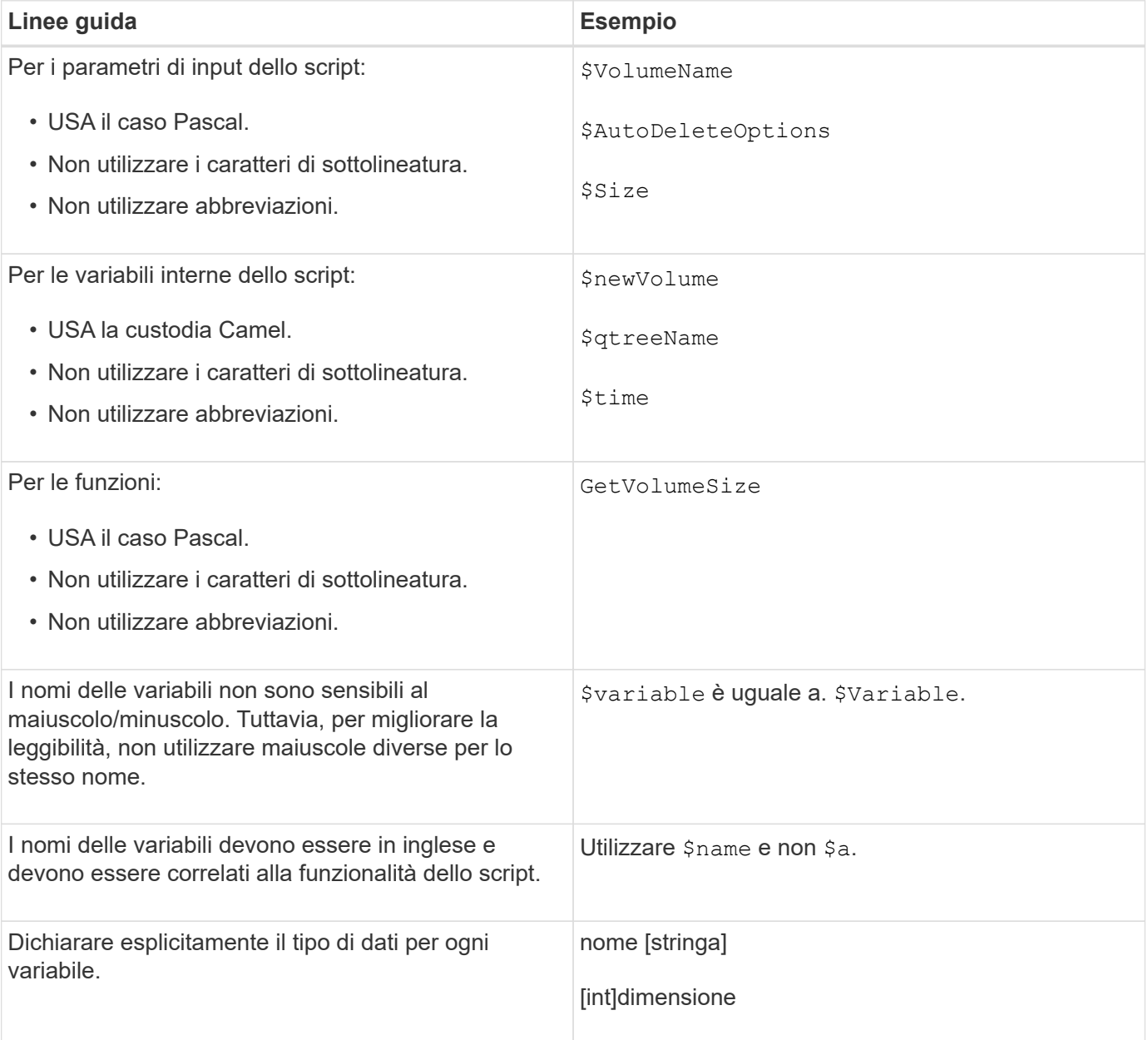

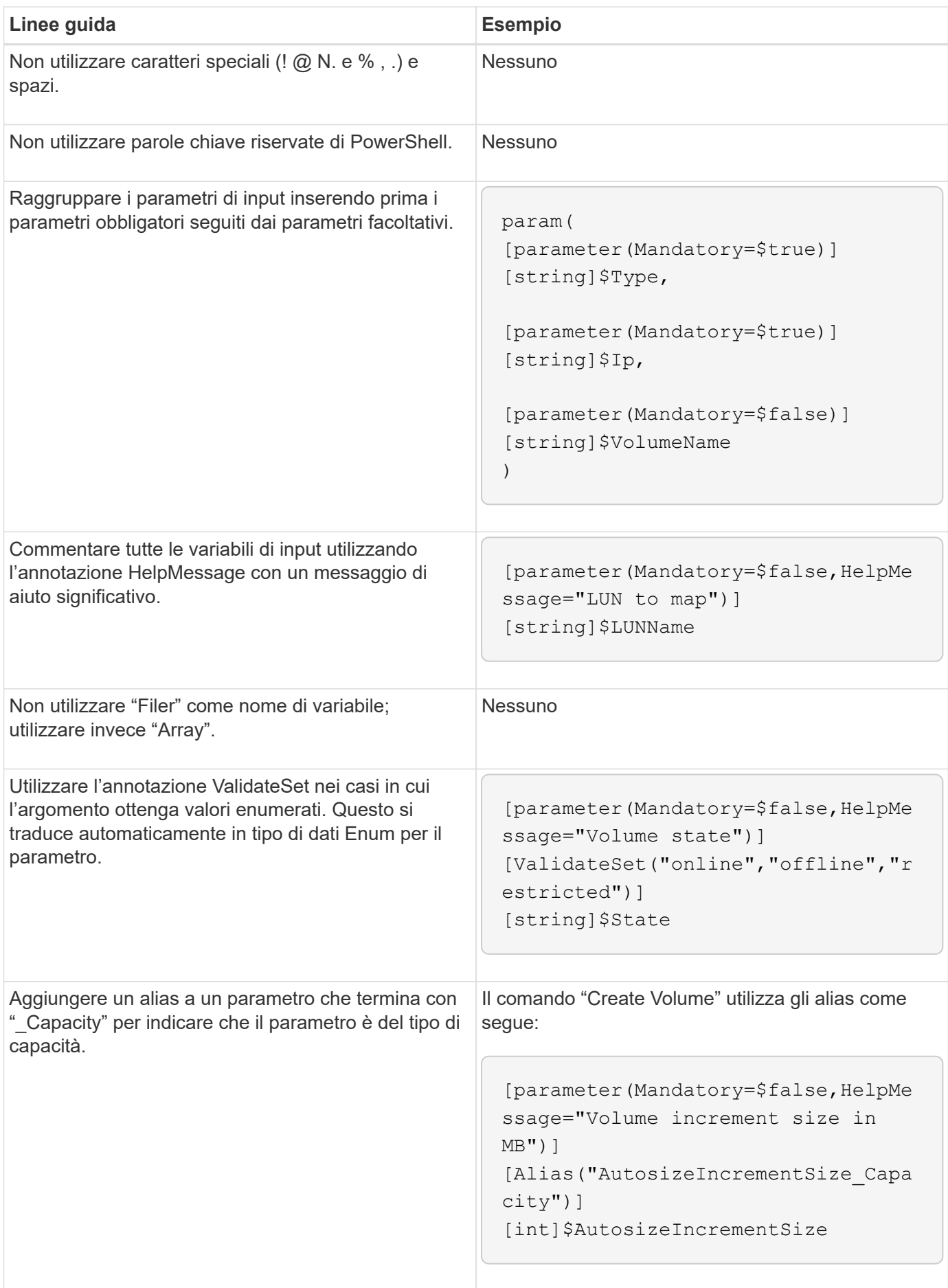

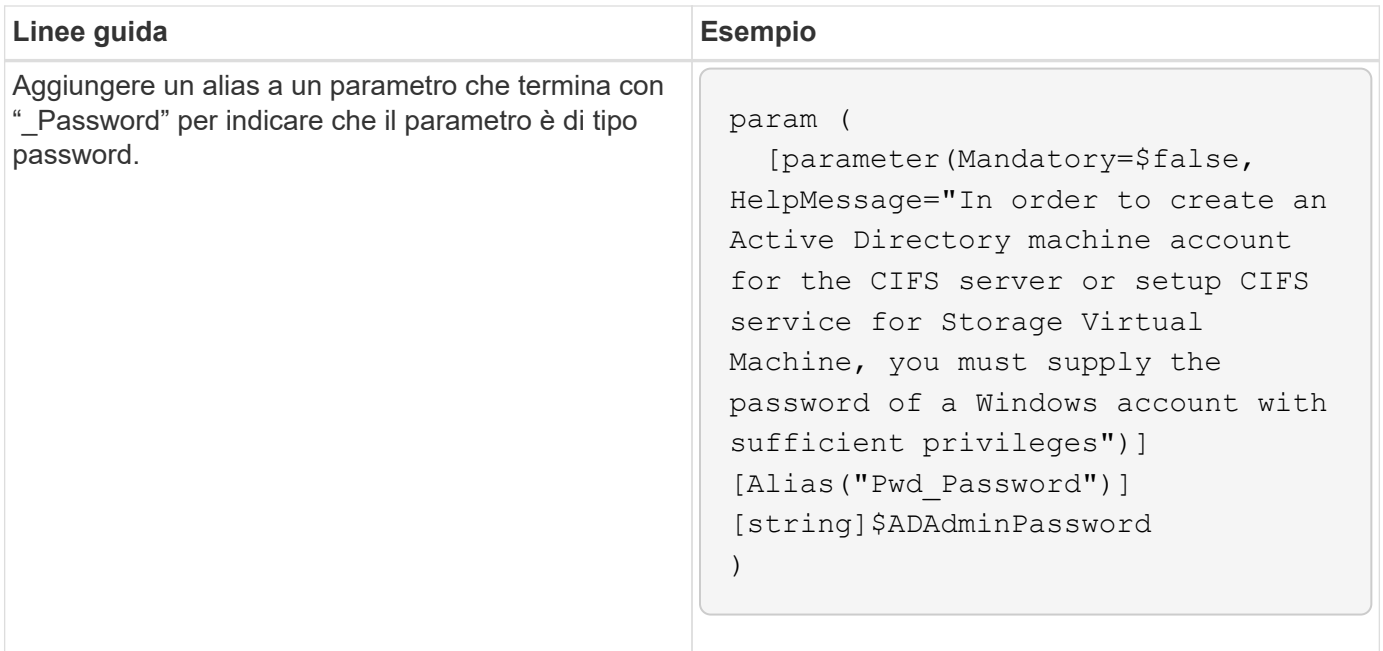

### **Variabili Perl**

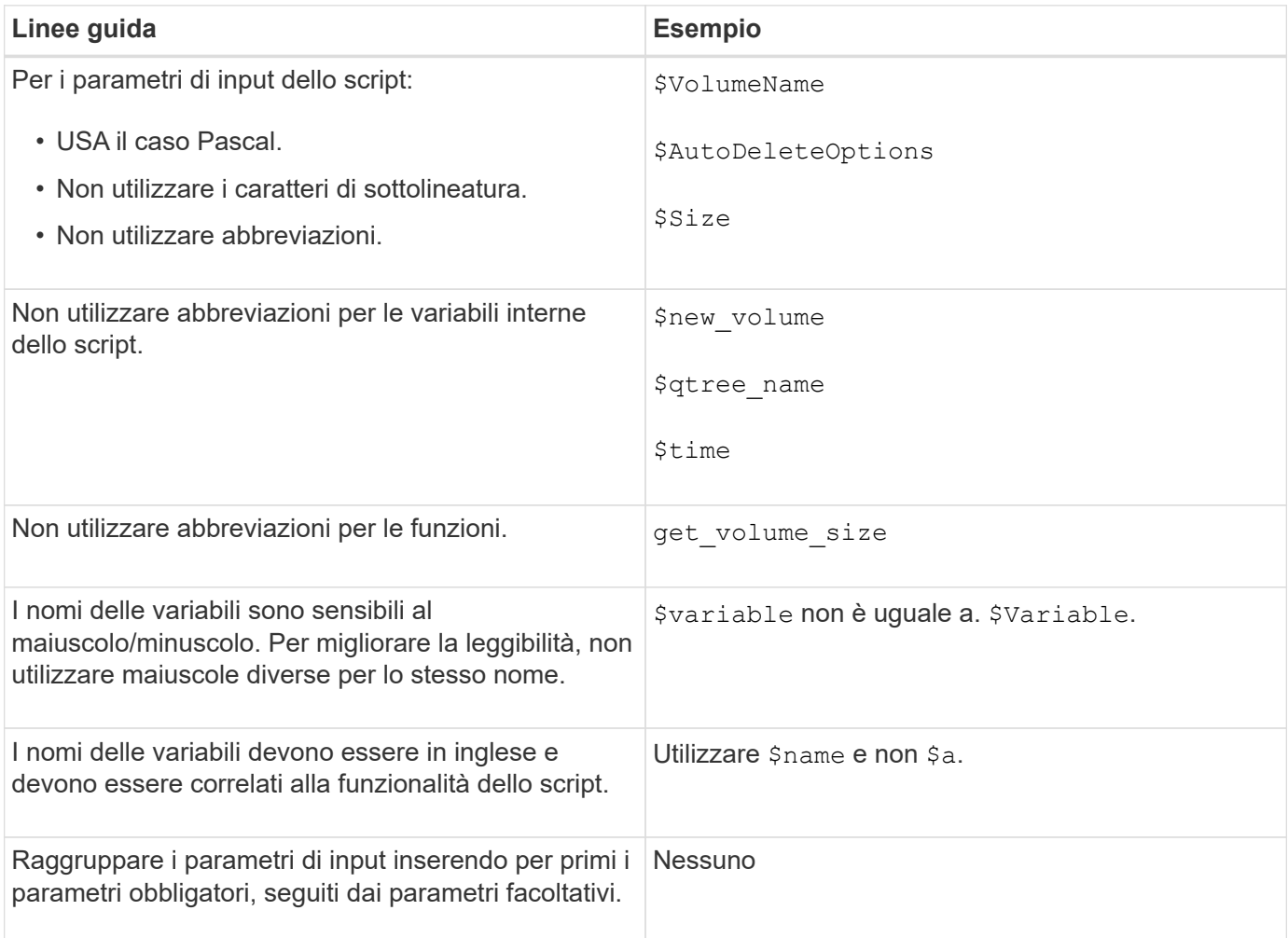

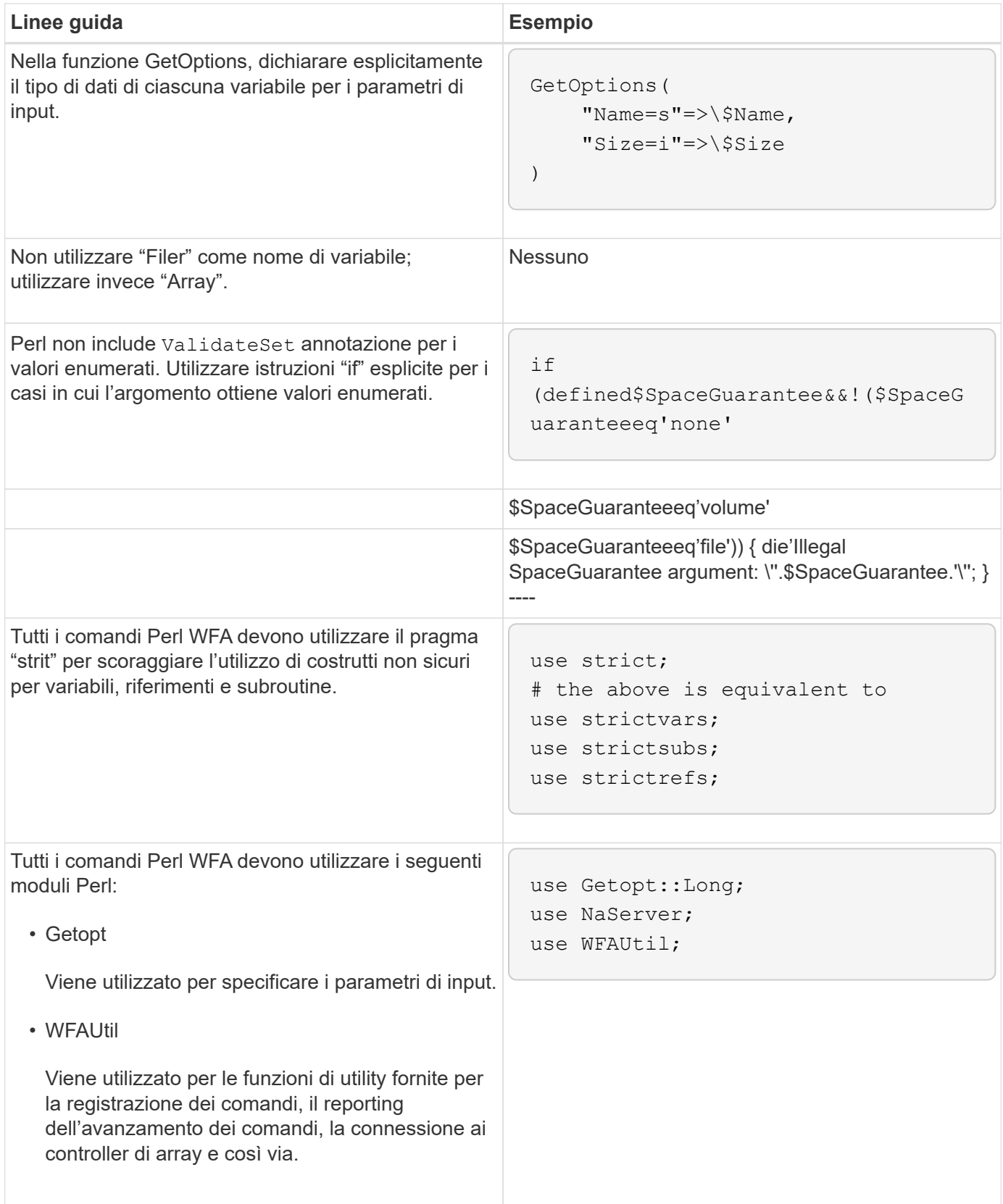

# <span id="page-5-0"></span>**Linee guida per il rientro**

È necessario conoscere le linee guida per il rientro durante la scrittura di uno script PowerShell o Perl per OnCommand Workflow Automation (Wfa).

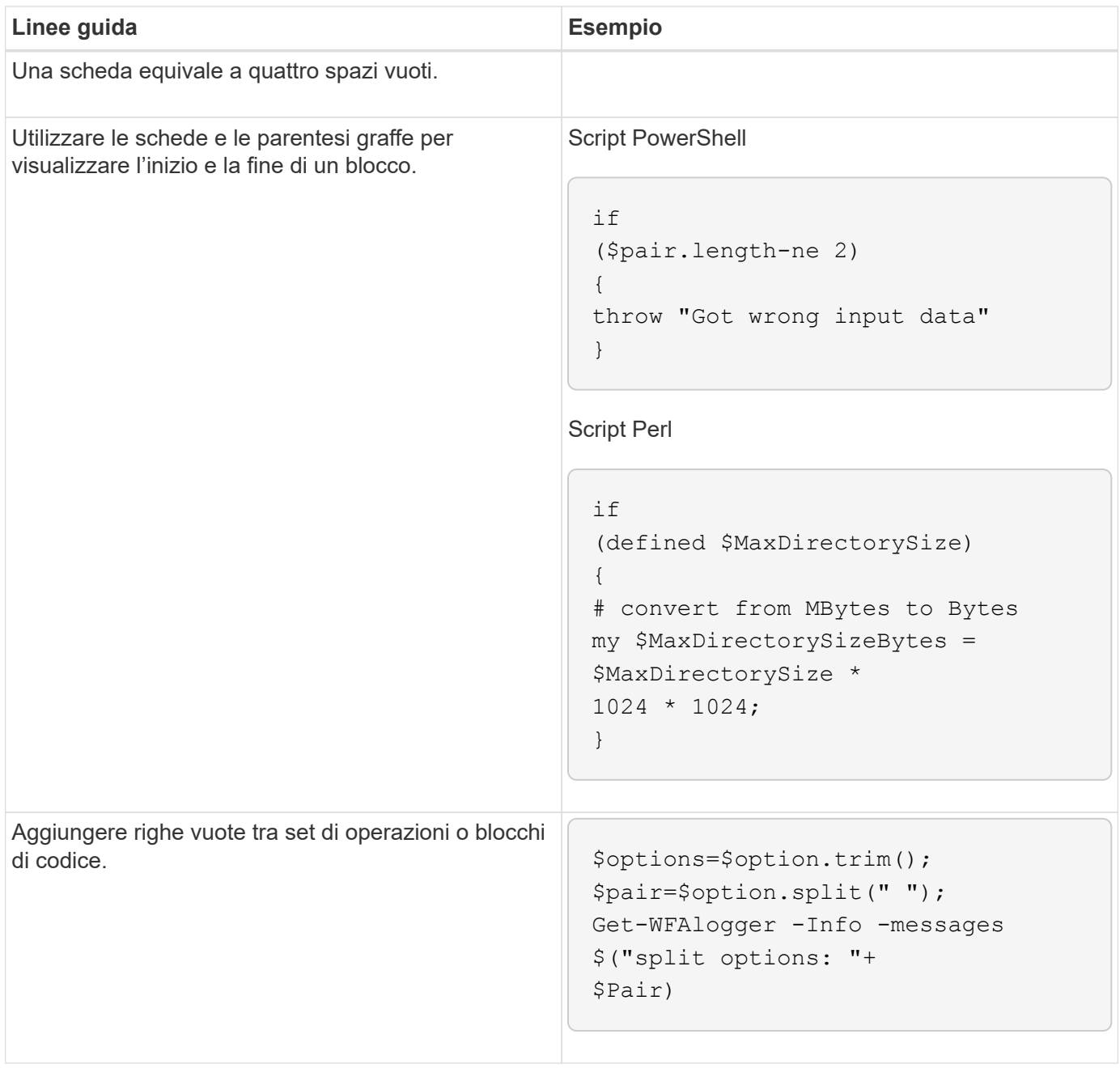

# <span id="page-6-0"></span>**Linee guida per i commenti**

È necessario conoscere le linee guida per i commenti di PowerShell e Perl nei propri script per OnCommand Workflow Automation (Wfa).

### **Commenti su PowerShell**

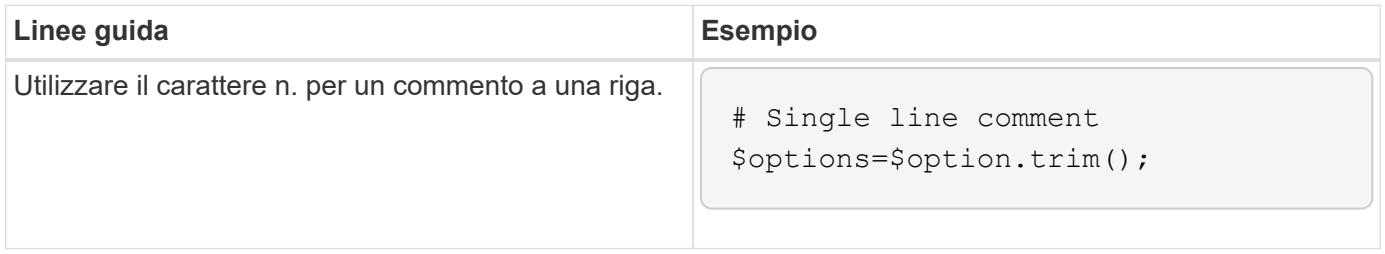

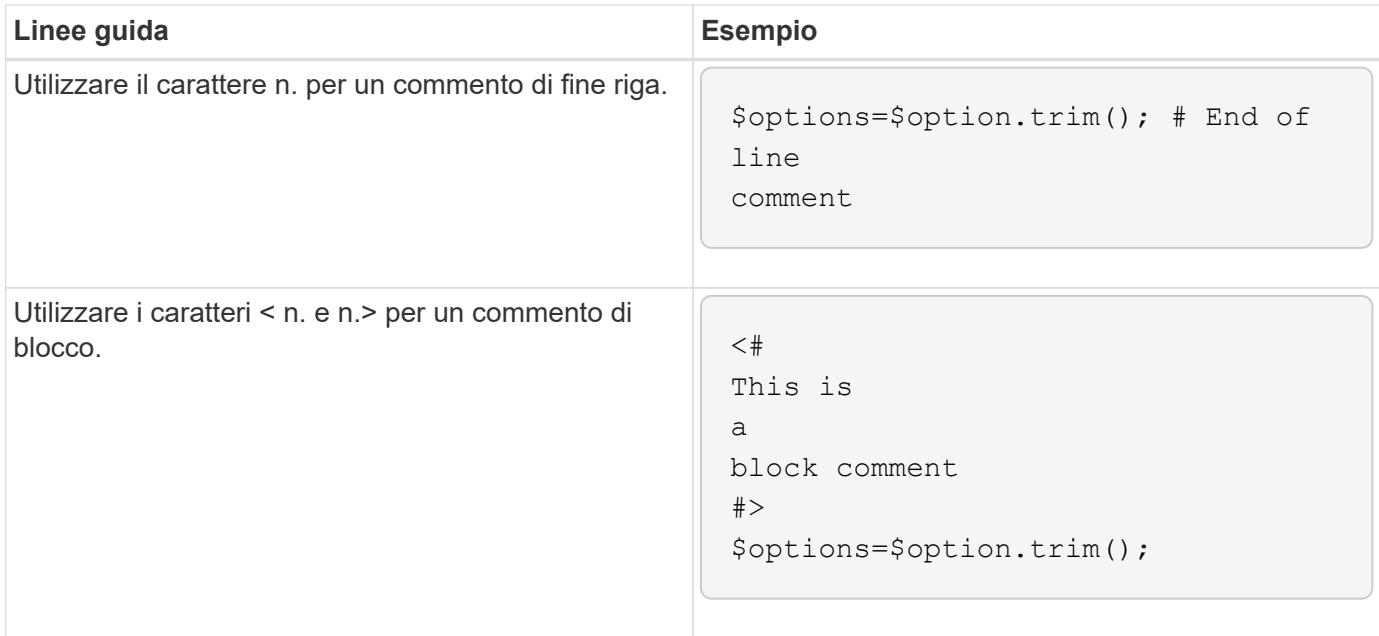

### **Commenti di Perl**

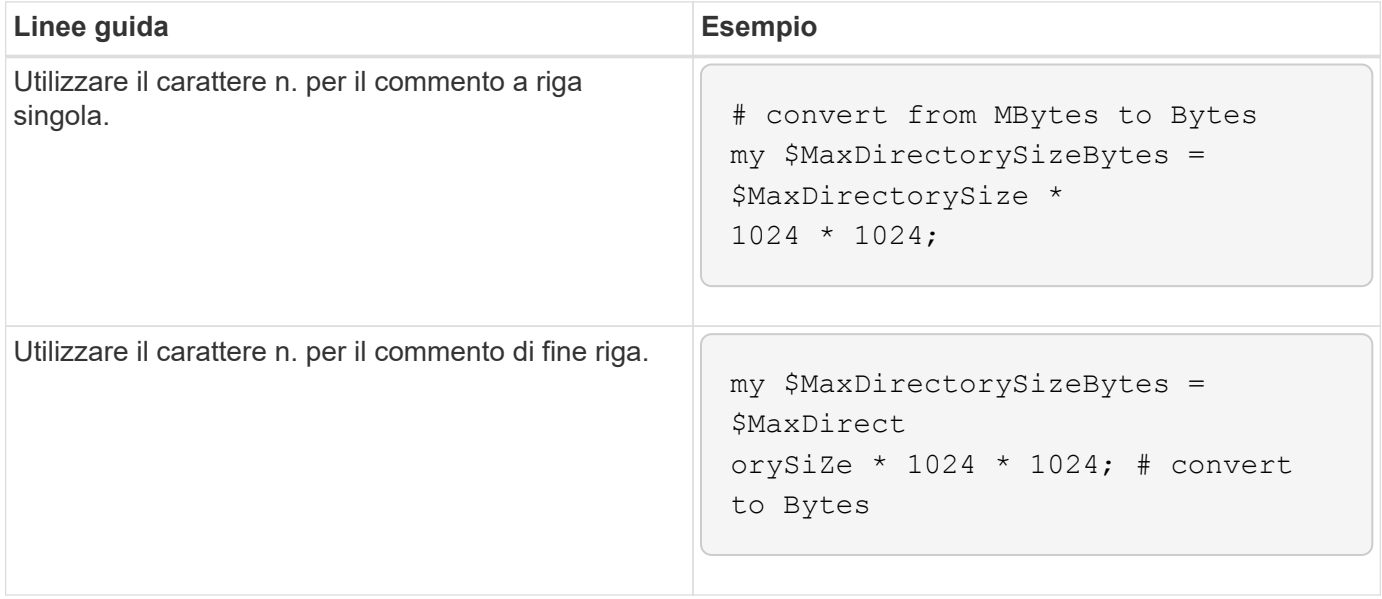

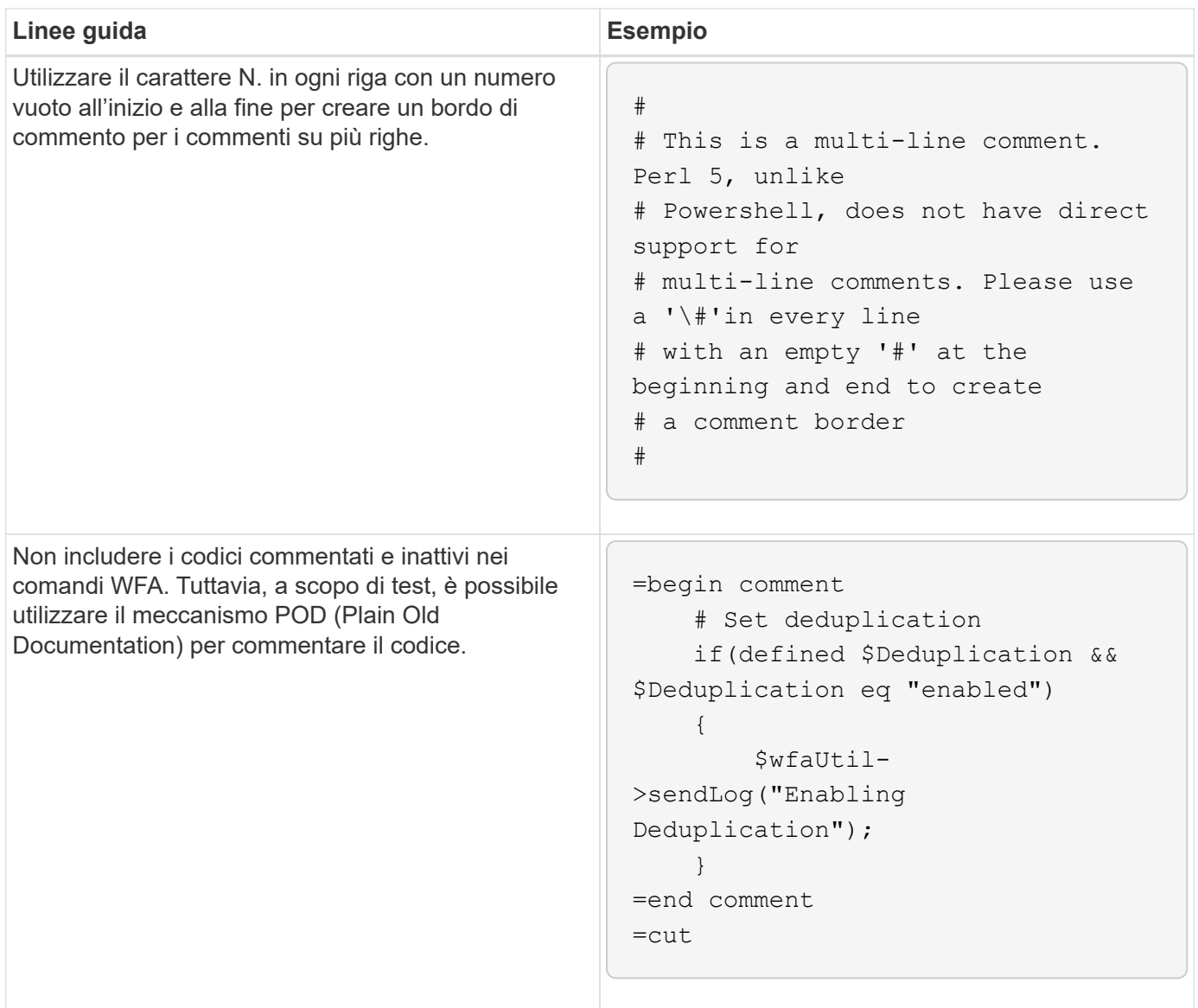

# <span id="page-8-0"></span>**Linee guida per la registrazione**

È necessario conoscere le linee guida per la registrazione quando si scrive uno script PowerShell o Perl per OnCommand Workflow Automation (Wfa).

### **Registrazione PowerShell**

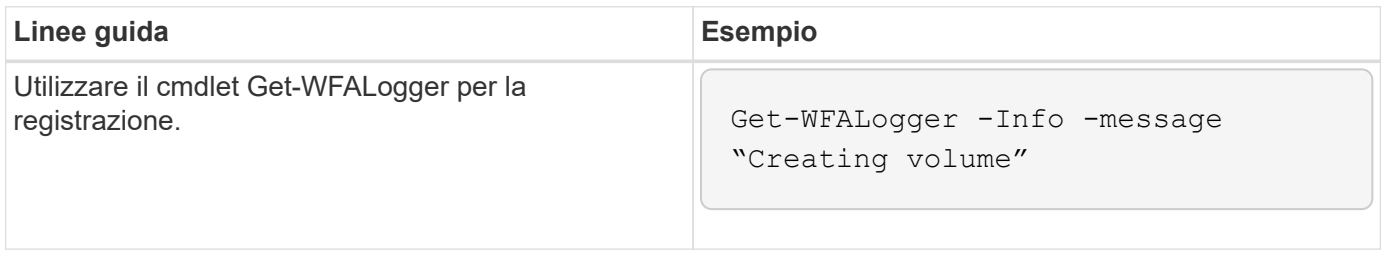

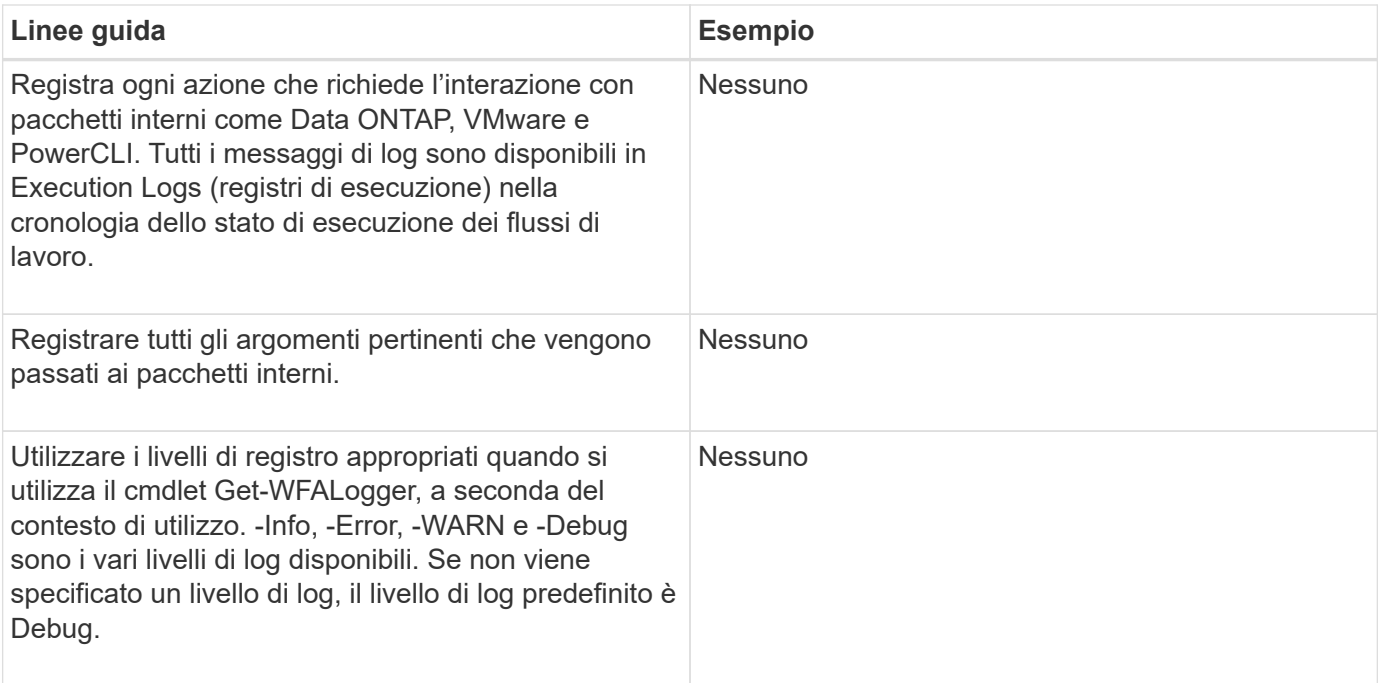

# **Registrazione delle prestazioni**

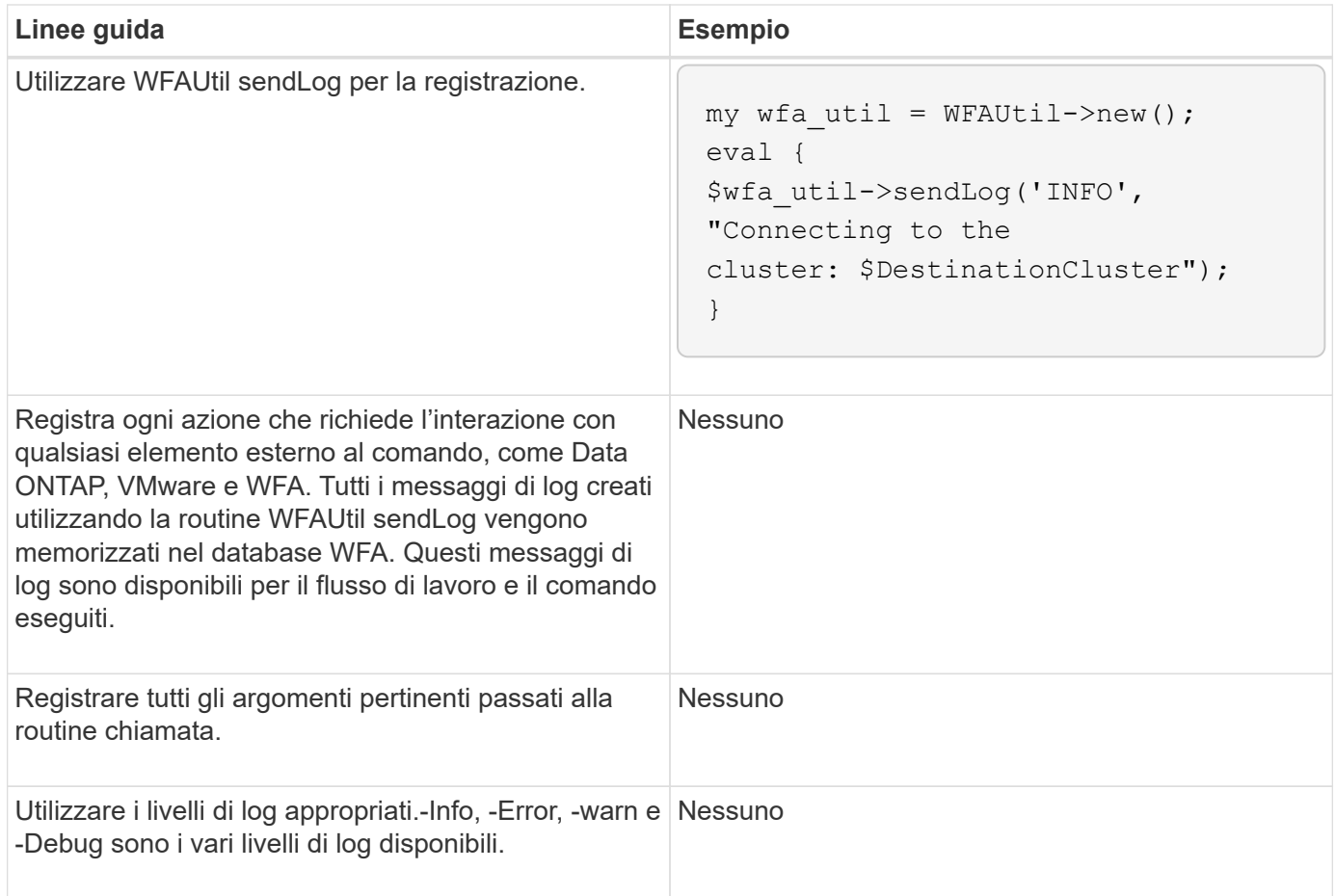

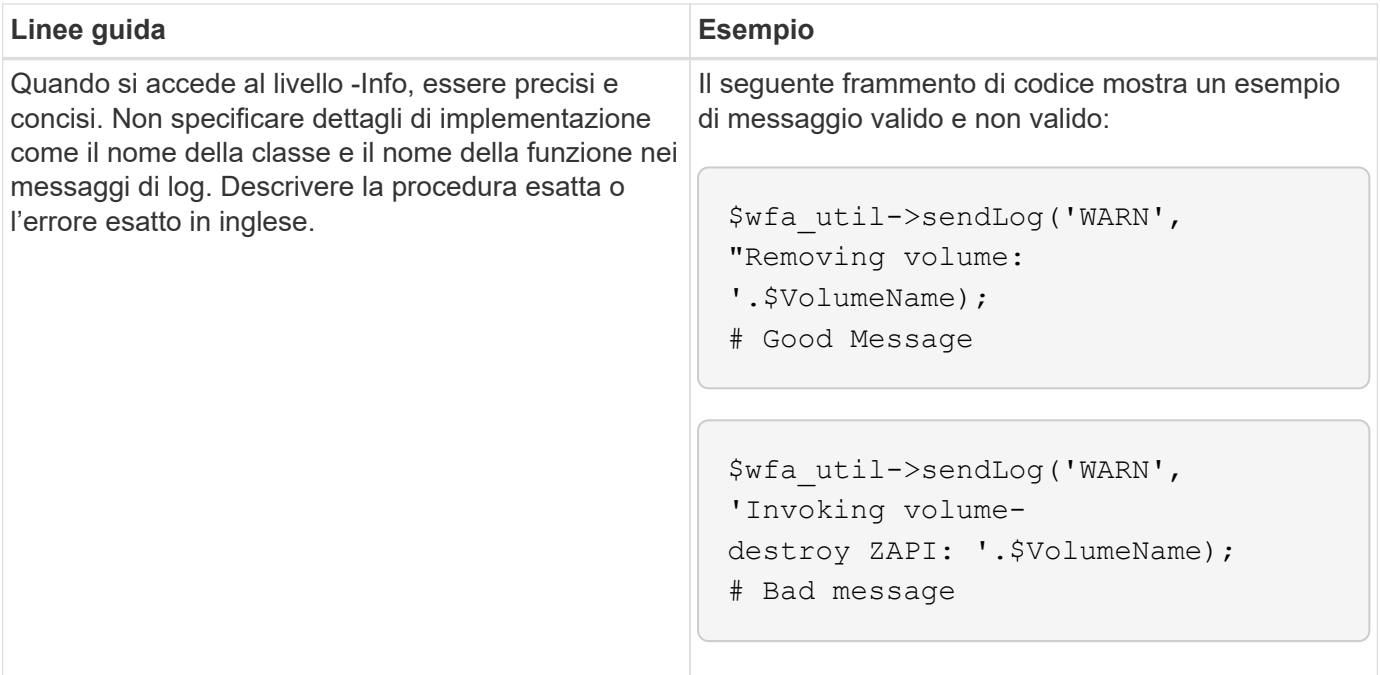

# <span id="page-10-0"></span>**Linee guida per la gestione degli errori**

È necessario conoscere le linee guida per la gestione degli errori durante la scrittura di uno script PowerShell o Perl per OnCommand Workflow Automation (Wfa).

#### **Gestione degli errori PowerShell**

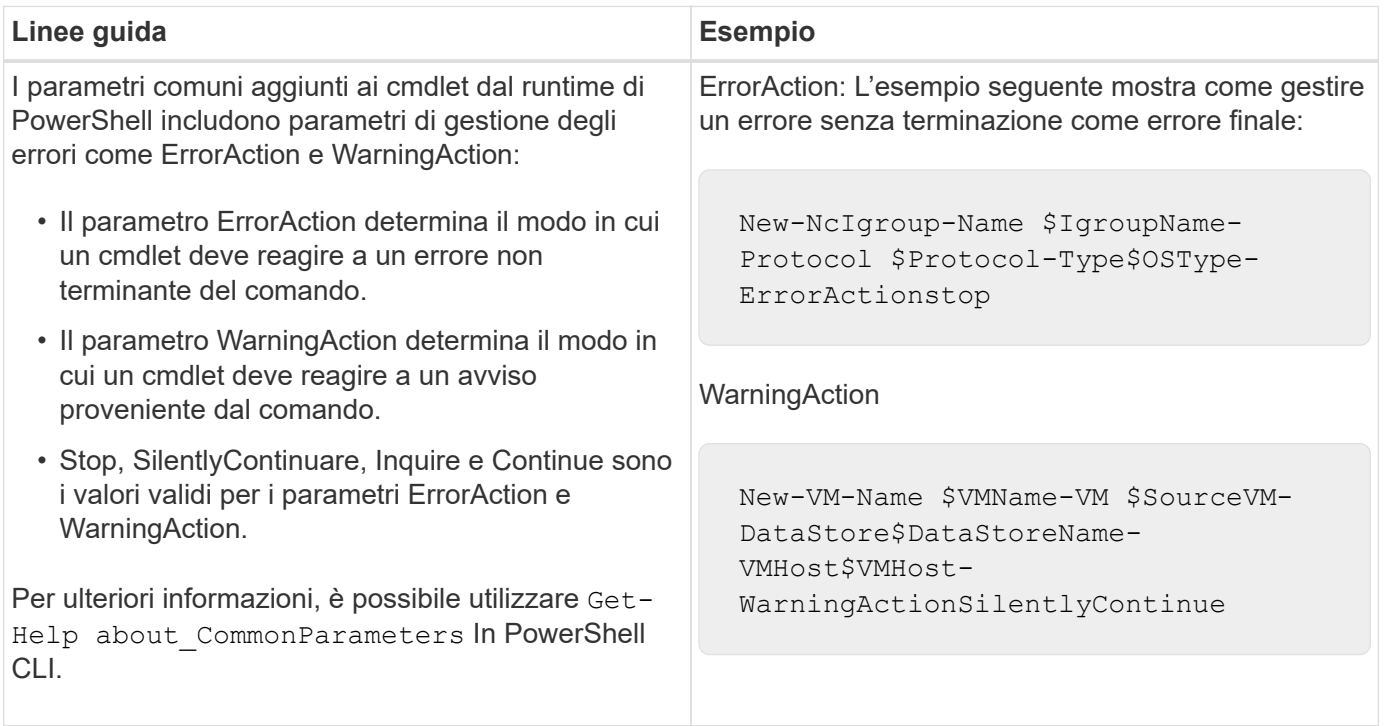

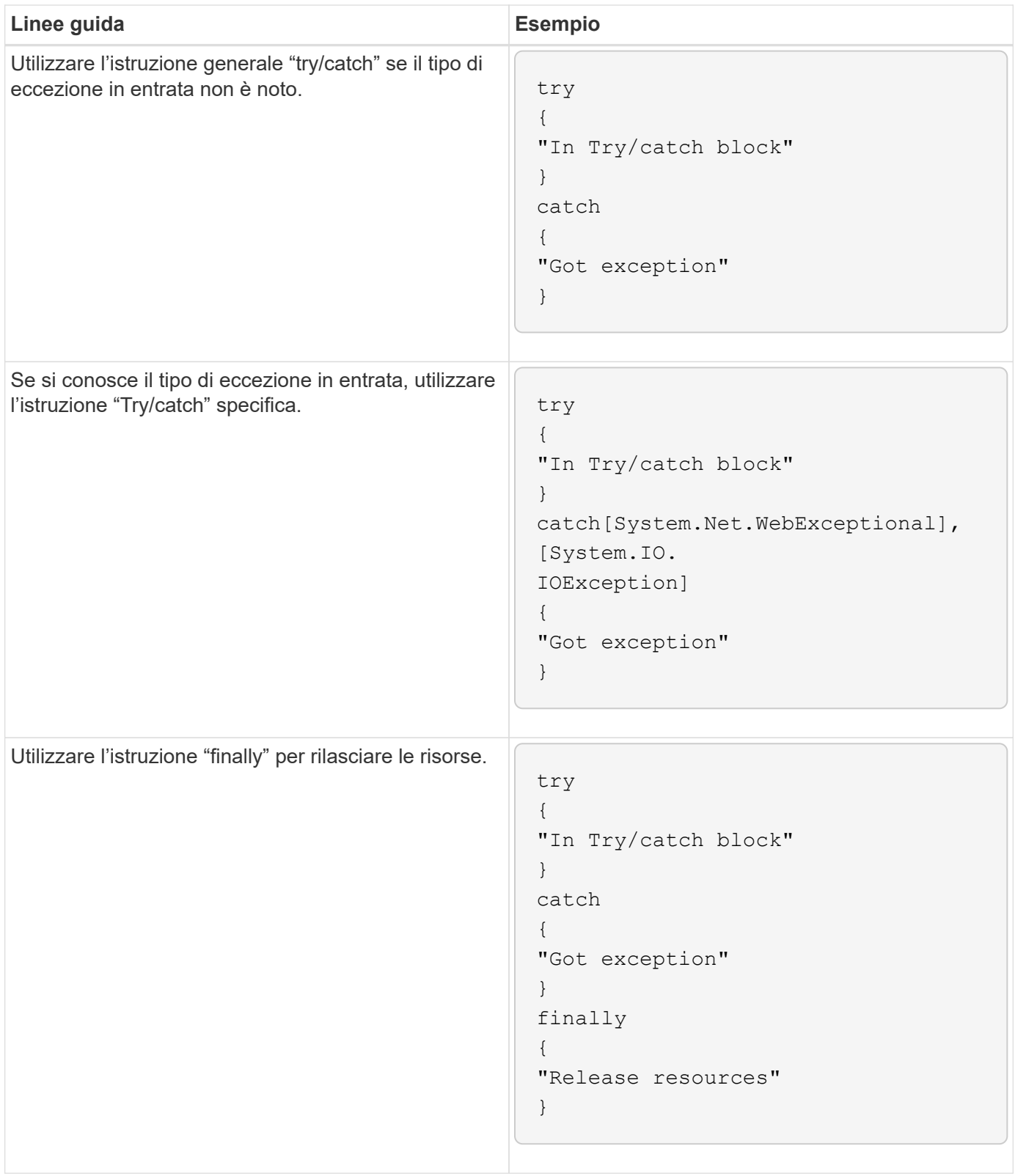

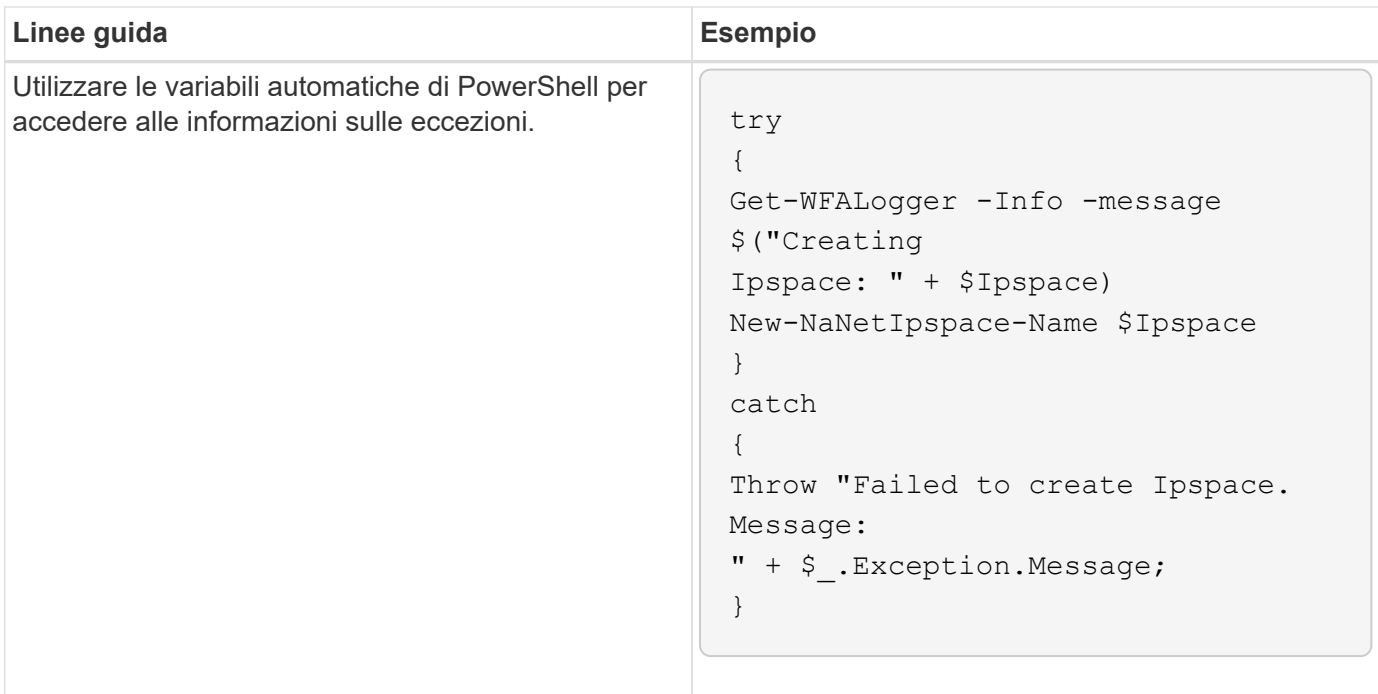

### **Gestione degli errori Perl**

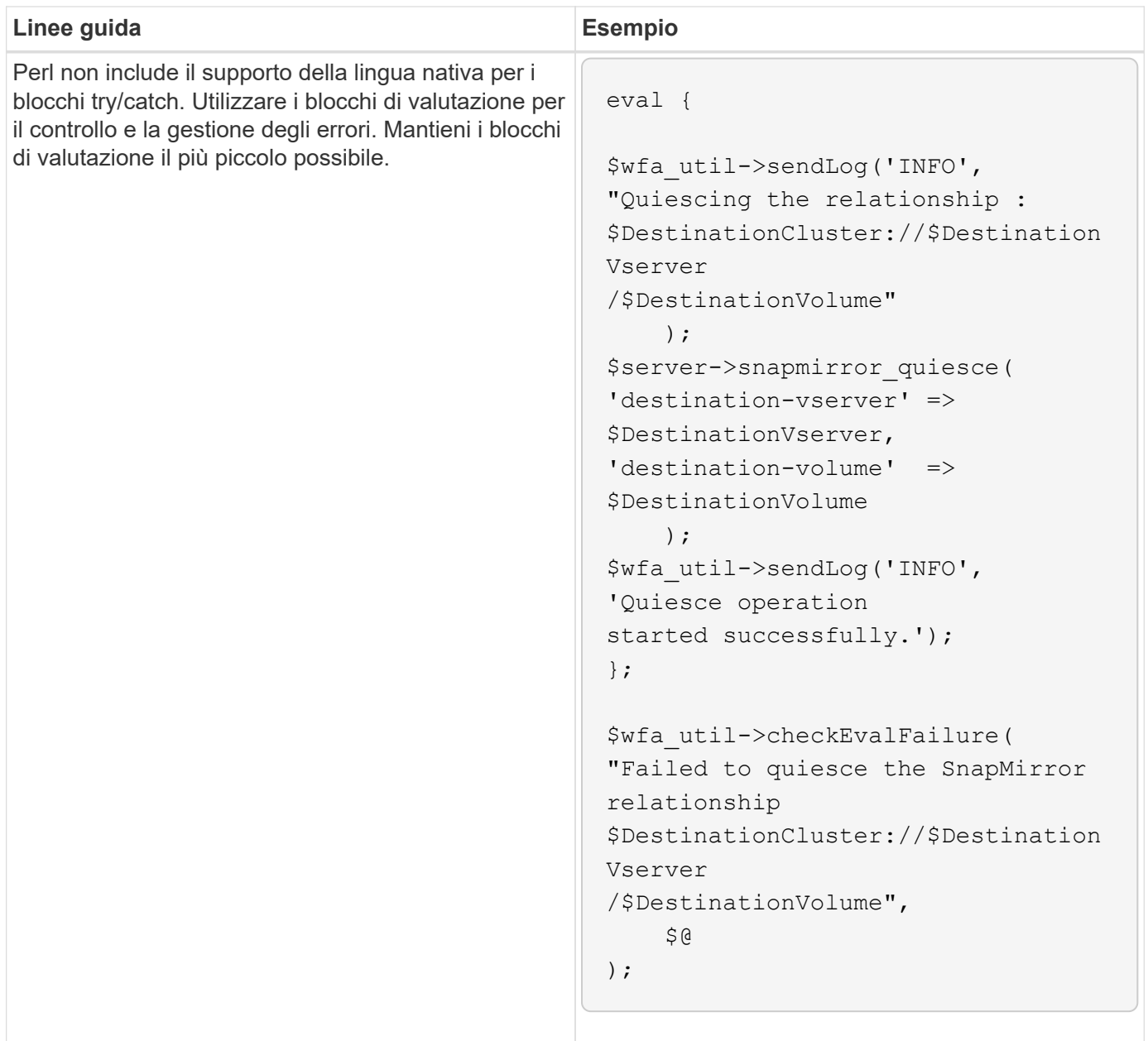

# <span id="page-13-0"></span>**Convenzioni generali PowerShell e Perl per WFA**

È necessario comprendere alcune convenzioni PowerShell e Perl utilizzate in WFA per creare script coerenti con quelli esistenti.

- Utilizzare variabili che consentono di chiarire le operazioni che si desidera eseguire nello script.
- Scrivere un codice leggibile che possa essere compreso senza commenti.
- Mantenere gli script e i comandi il più semplice possibile.
- Per gli script PowerShell:
	- Utilizzare i cmdlet quando possibile.
	- Richiamare il codice .NET quando non è disponibile alcun cmdlet.
- Per gli script Perl:

◦ Terminare sempre le istruzioni "die" con caratteri nuovi.

In assenza di un carattere newline, viene stampato il numero della riga dello script, che non è utile per il debug dei comandi Perl eseguiti da WFA.

◦ Nel modulo "getopt", rendere obbligatori gli argomenti stringa di un comando.

#### **Moduli Perl in bundle con Windows**

Alcuni moduli Perl sono forniti in bundle con la distribuzione Windows Active state Perl per OnCommand Workflow Automation (Wfa). È possibile utilizzare questi moduli Perl nel codice Perl per la scrittura dei comandi, solo se sono forniti con Windows.

La seguente tabella elenca i moduli di database Perl forniti in bundle con Windows per WFA.

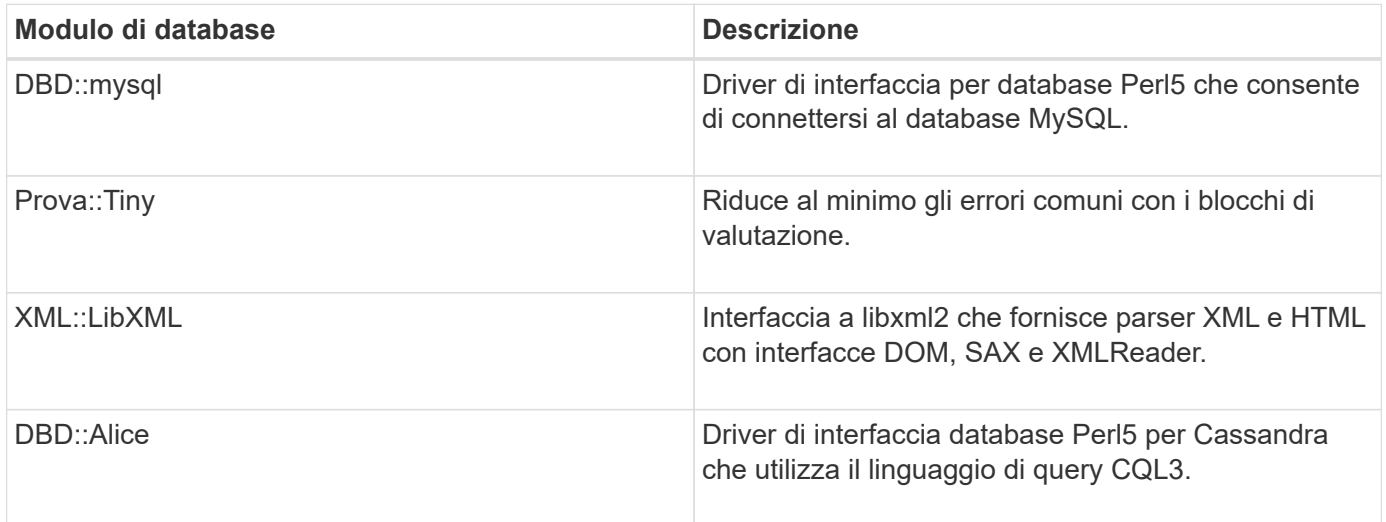

### <span id="page-14-0"></span>**Considerazioni per l'aggiunta di moduli PowerShell e Perl personalizzati**

Prima di aggiungere moduli PowerShell e Perl personalizzati a OnCommand Workflow Automation (Wfa), è necessario tenere presenti alcune considerazioni. I moduli personalizzati PowerShell e Perl consentono di utilizzare comandi personalizzati per la creazione di flussi di lavoro.

- Durante l'esecuzione dei comandi WFA, tutti i moduli PowerShell personalizzati vengono aggiunti alla directory di installazione di WFA */Posh/modules* vengono importati automaticamente.
- Tutti i moduli Perl personalizzati aggiunti alla directory *Wfa/perl* sono inclusi nella libreria *@Inc*.
- I moduli personalizzati PowerShell e Perl non vengono sottoposti a backup come parte dell'operazione di backup WFA.
- I moduli personalizzati PowerShell e Perl non vengono ripristinati come parte dell'operazione di ripristino WFA.

È necessario eseguire manualmente il backup dei moduli PowerShell e Perl personalizzati per poterli copiare in una nuova installazione WFA.

Il nome della cartella nella directory dei moduli deve essere uguale a quello del nome del modulo.

# <span id="page-15-0"></span>**Cmdlet E funzioni DI WFA**

OnCommand Workflow Automation (Wfa) offre diversi cmdlet PowerShell, oltre a funzioni PowerShell e Perl che è possibile utilizzare nei comandi Wfa.

È possibile visualizzare tutti i cmdlet e le funzioni PowerShell fornite dal server WFA utilizzando i seguenti comandi PowerShell:

- Get-Command -Module WFAWrapper
- Get-Command -Module WFA

È possibile visualizzare tutte le funzioni Perl fornite dal server WFA in WFAUtil.pm modulo. Le sezioni della guida, la guida ai cmdlet di WFA PowerShell e la guida ai metodi di WFA Perl, del modulo Guida di WFA Support Links consentono di accedere a tutti i cmdlet e alle funzioni di PowerShell e alle funzioni di Perl.

### <span id="page-15-1"></span>**Moduli PowerShell e Perl WFA**

È necessario conoscere i moduli PowerShell o Perl per OnCommand Workflow Automation (Wfa) per scrivere gli script per i flussi di lavoro.

#### **Moduli PowerShell**

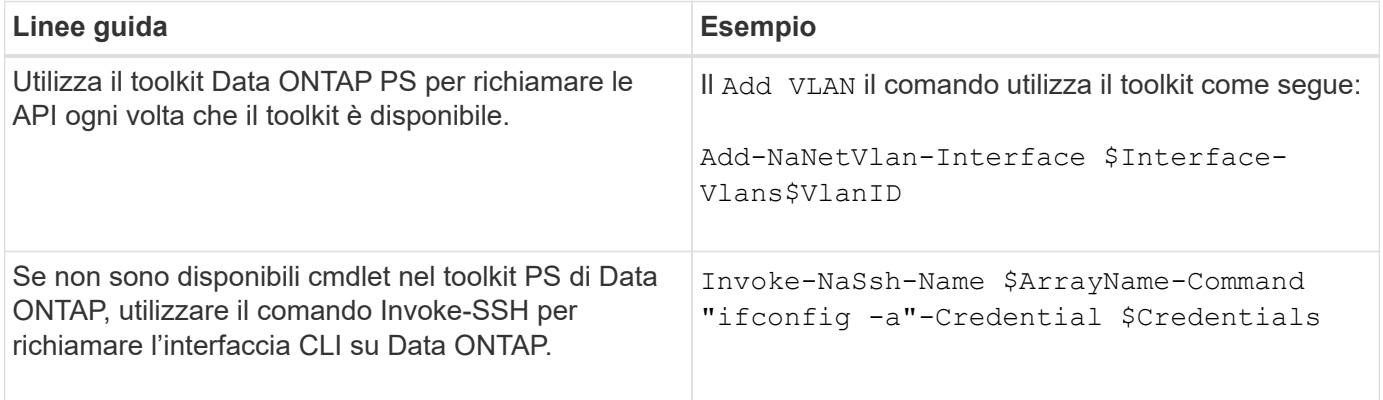

#### **Moduli Perl**

Il modulo NaServer viene utilizzato nei comandi WFA. Il modulo NaServer consente di invocare le API Data ONTAP, utilizzate nella gestione attiva dei sistemi Data ONTAP.

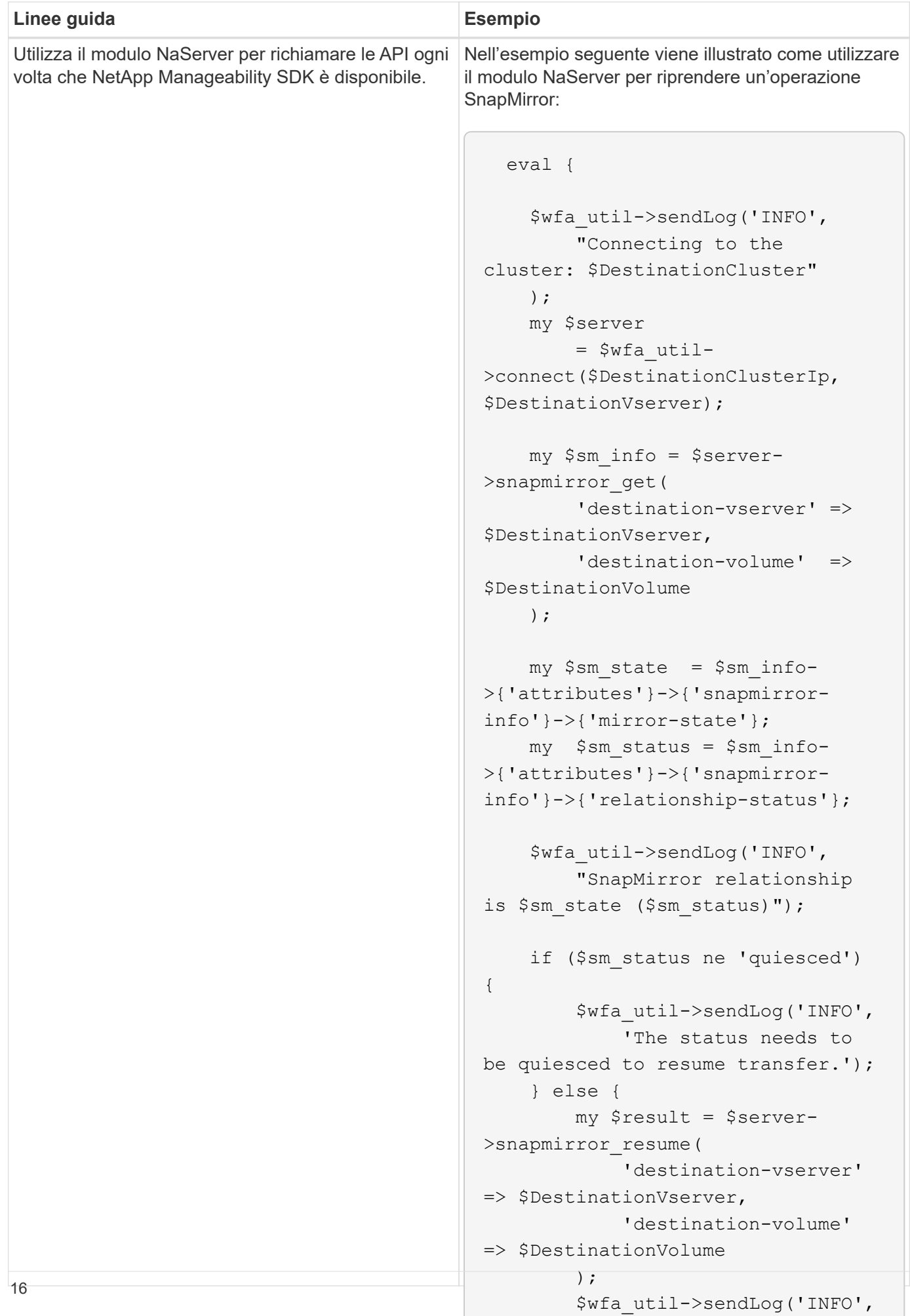

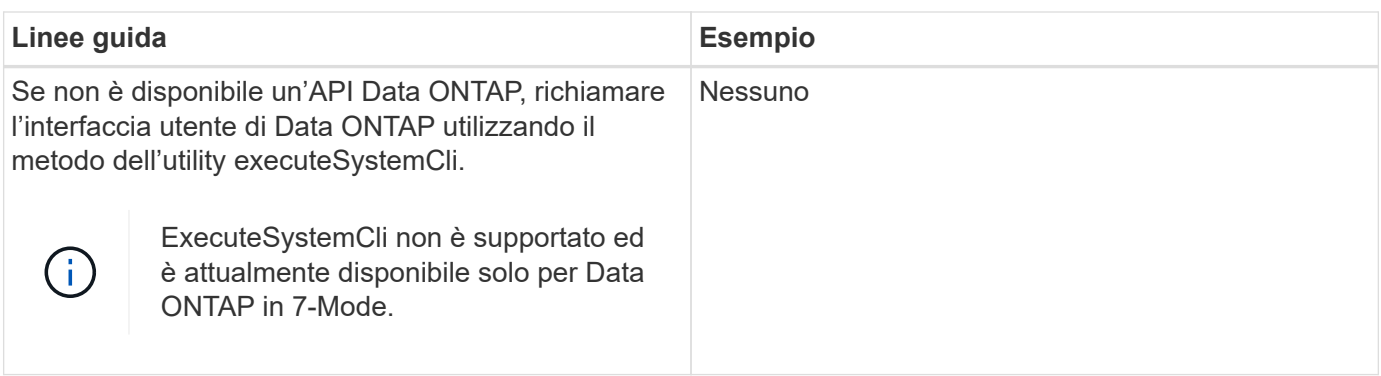

### <span id="page-18-0"></span>**Considerazioni sulla conversione dei comandi PowerShell in Perl**

Quando si convertono i comandi PowerShell in Perl, è necessario tenere presenti alcune considerazioni importanti, in quanto PowerShell e Perl hanno funzionalità diverse.

#### **Tipi di input dei comandi**

OnCommand Workflow Automation (WFA) consente ai progettisti di workflow di utilizzare array e hash come input per il comando quando si definisce un comando. Questi tipi di input non possono essere utilizzati quando il comando viene definito utilizzando Perl. Se si desidera che un comando Perl accetti gli input di array e hash, è possibile definire l'input come stringa nella finestra di progettazione. La definizione del comando può quindi analizzare l'input, che viene passato per creare una matrice o un hash secondo necessità. La descrizione dell'input descrive il formato in cui l'input è previsto.

```
my @input as array = split(',', $InputString); #Parse the input string of
format val1,val2 into an array
my %input as hash = split /[;=]/, $InputString; #Parse the input string of
format key1=val1;key2=val2 into a hash.
```
#### **Dichiarazione PowerShell**

I seguenti esempi mostrano come un input di array può essere passato a PowerShell e Perl. Gli esempi descrivono l'input di CronMonth, che specifica il mese in cui è pianificata l'esecuzione del lavoro cron. I valori validi sono numeri interi da -1 a 11. Il valore -1 indica che la pianificazione viene eseguita ogni mese. Qualsiasi altro valore indica un mese specifico, con 0 gennaio e 11 dicembre.

```
[parameter(Mandatory=$false, HelpMessage="Months in which the schedule
executes. This is a comma separated list of values from 0 through 11.
Value -1 means all months.")]
    [ValidateRange(-1, 11)]
  [array]$CronMonths,
```
**Dichiarazione Perl**

```
GetOptions(
    "Cluster=s" => \$Cluster,
      "ScheduleName=s" => \$ScheduleName,
    "Type=s" \Rightarrow \sqrt{7}ype,
      "CronMonths=s" => \$CronMonths,
) or die 'Illegal command parameters\n';
sub get cron months {
    return get_cron_input_hash('CronMonths', $CronMonths, 'cron-month',
-1,
          11);
}
sub get cron input hash {
    my $input name = shift;
    my $input value = shift;
      my $zapi_element = shift;
    my $low = shift;
      my $high = shift;
    my $exclude = shift;
      if (!defined $input_value) {
         return undef;
      }
    my @values = split(','', 'sinput value);  foreach my $val (@values) {
        if (\frac{1}{2} \times / \{+ - ]? \d+ \frac{1}{2} \} {
              die
                 "Invalid value '$input value' for $input name: $val must
be an integer.\n";
  }
        if (\text{Sval} < \text{Slow} || \text{Sval} > \text{Shigh}) {
              die
                 "Invalid value '$input value' for $input name: $val must
be from $low to $high.\n";
  }
          if (defined $exclude && $val == $exclude) {
              die
                 "Invalid value '$input value' for $input name: $val is not
valid.\n";
  }
  }
      # do something
}
```
### **Definizione del comando**

Un'espressione a riga singola in PowerShell che utilizza un operatore di pipe potrebbe dover essere espansa in più blocchi di istruzioni in Perl per ottenere la stessa funzionalità. Un esempio di uno dei comandi di attesa è illustrato nella seguente tabella.

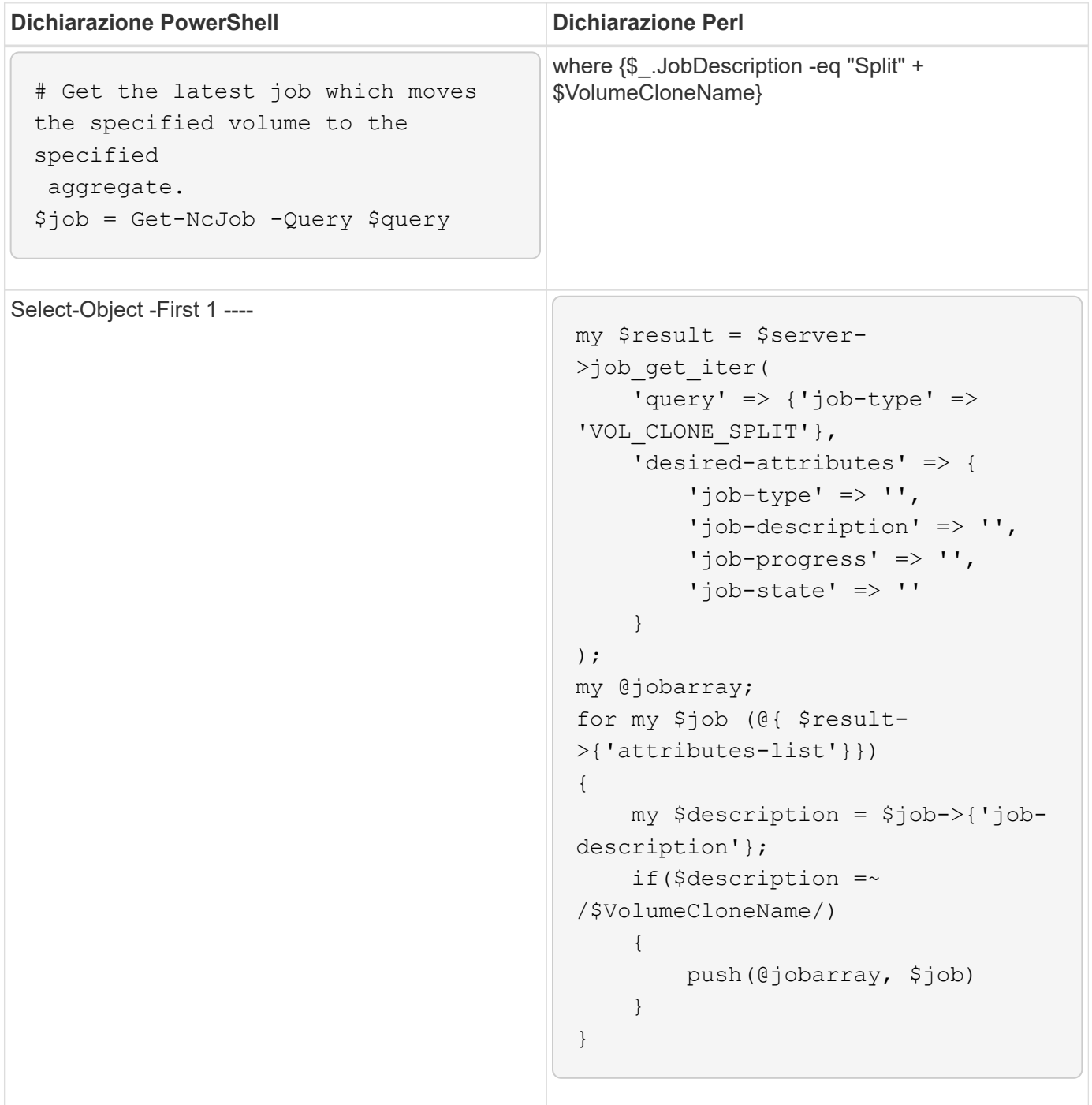

# <span id="page-21-0"></span>**Linee guida per gli elementi di base WFA**

È necessario conoscere le linee guida per l'utilizzo degli elementi di base per l'automazione del flusso di lavoro.

#### **Linee guida per SQL in WFA**

È necessario conoscere le linee guida per l'utilizzo di SQL in OnCommand Workflow Automation (Wfa) per scrivere query SQL per Wfa.

SQL viene utilizzato nei seguenti punti di WFA:

- Query SQL per popolare gli input dell'utente per la selezione
- Query SQL per la creazione di filtri per filtrare gli oggetti di un tipo di voce dizionario specifico
- Dati statici nelle tabelle del database del parco giochi
- Tipo di origine dati personalizzata di tipo SQL in cui i dati devono essere estratti da un'origine dati esterna, ad esempio un database di gestione della configurazione personalizzato (CMDB).
- Query SQL per script di prenotazione e verifica

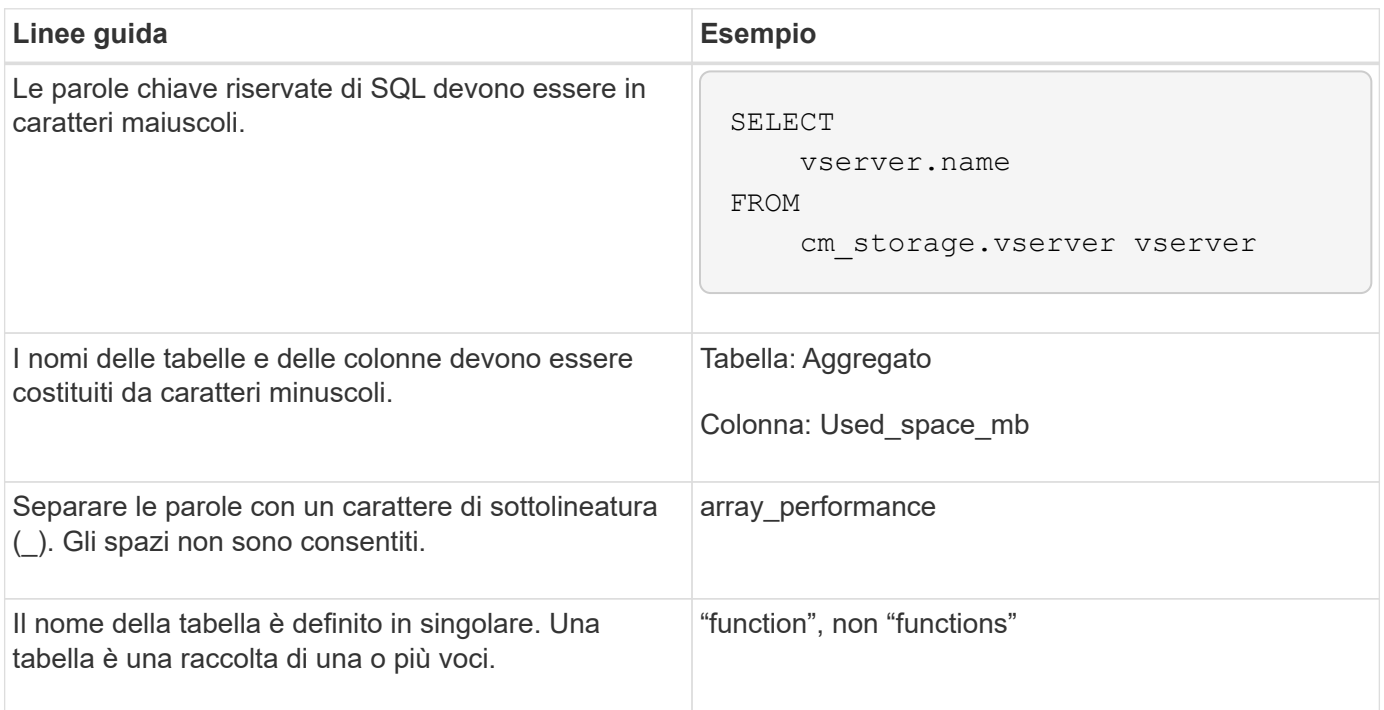

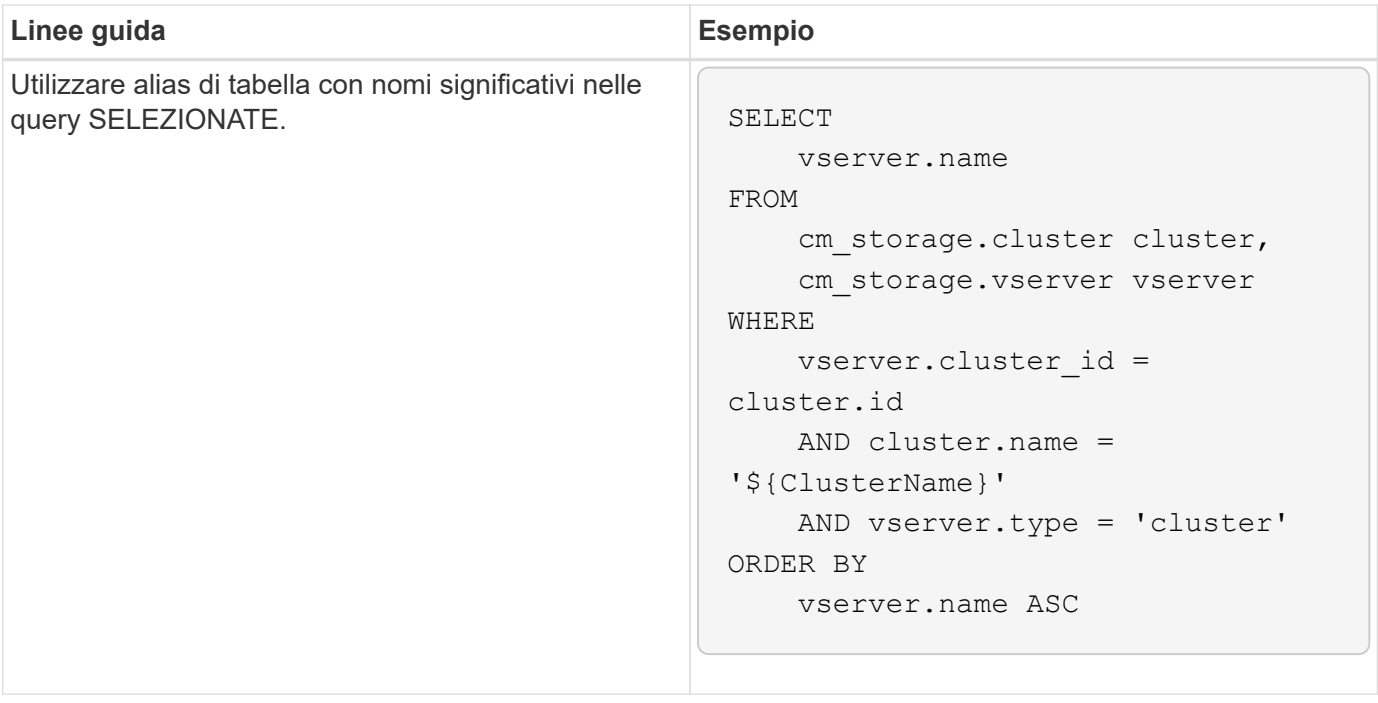

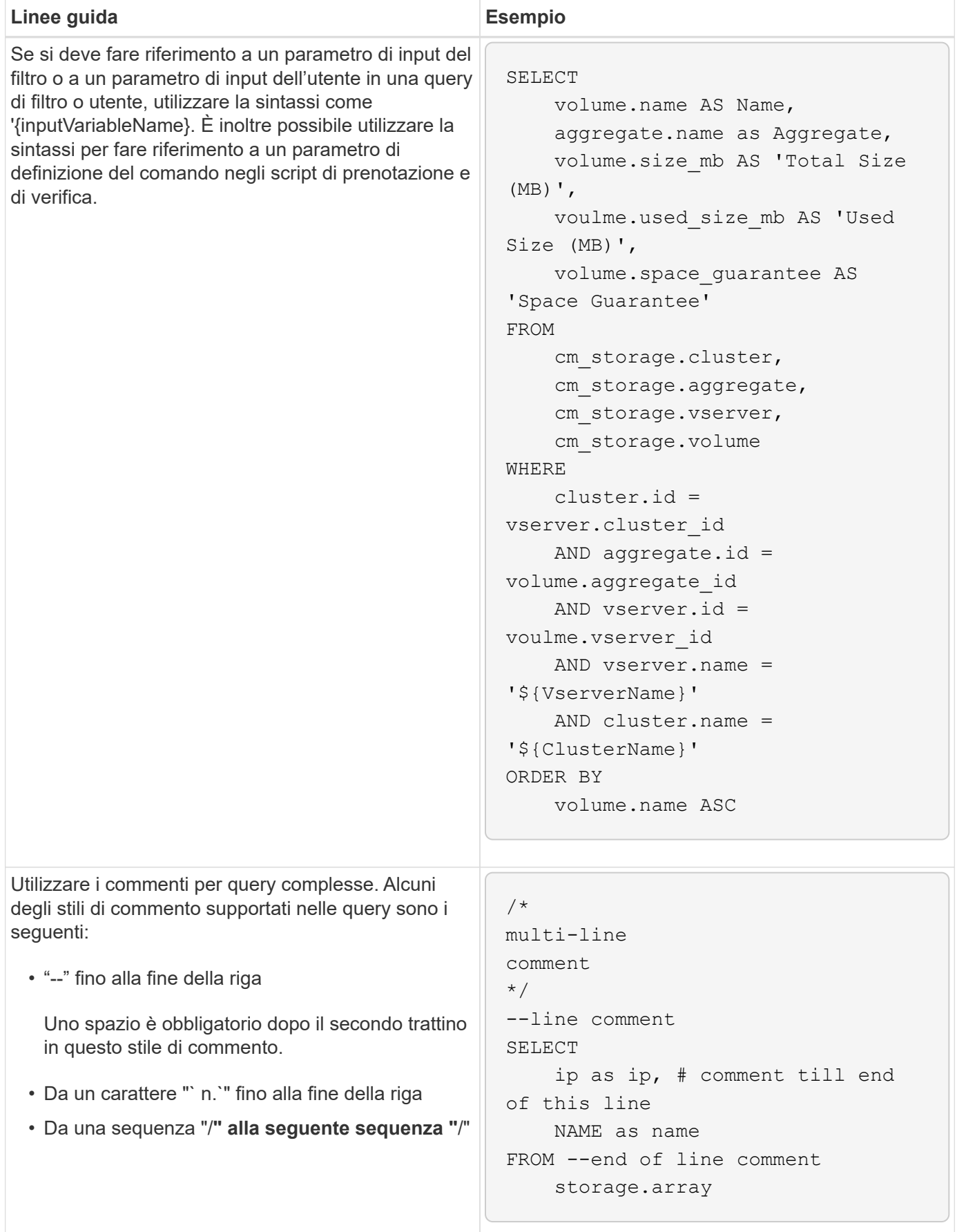

### **Linee guida per le funzioni WFA**

È possibile creare funzioni per incapsulare la logica comunemente utilizzata e più complessa in una funzione denominata, quindi riutilizzare la funzione come valori dei parametri di comando o valori dei parametri di filtro in OnCommand Workflow Automation (Wfa).

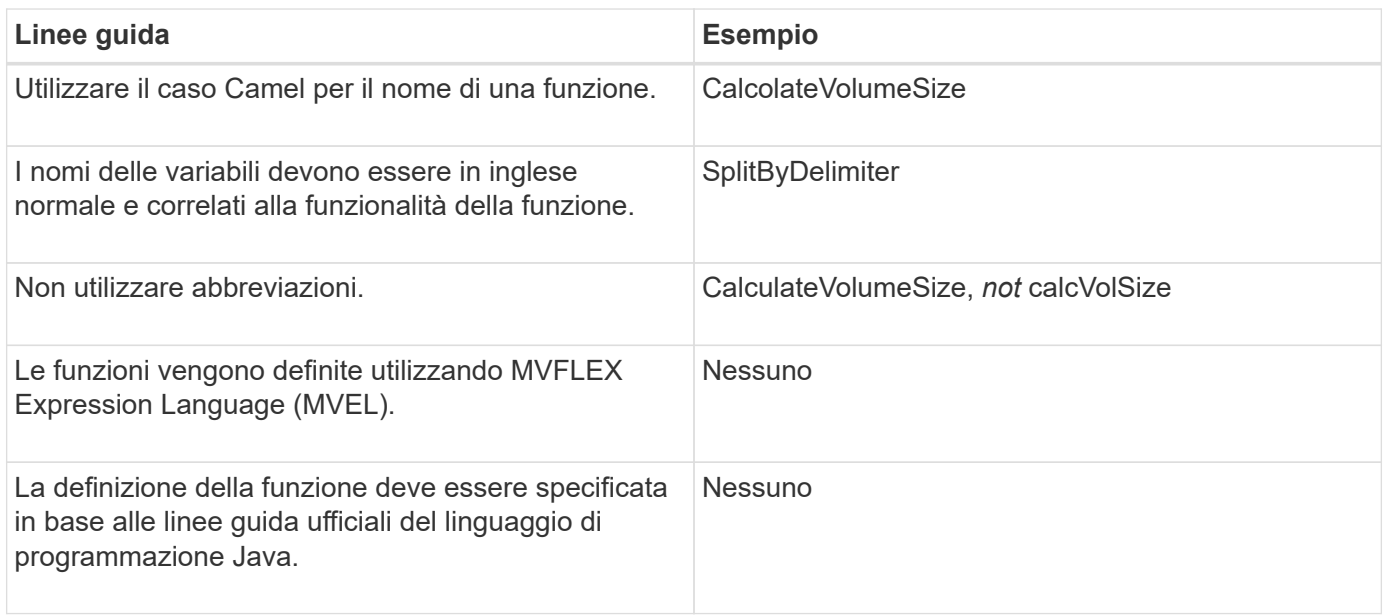

#### **Linee guida per le voci del dizionario WFA**

È necessario conoscere le linee guida per la creazione di voci dizionario in OnCommand Workflow Automation (WFA).

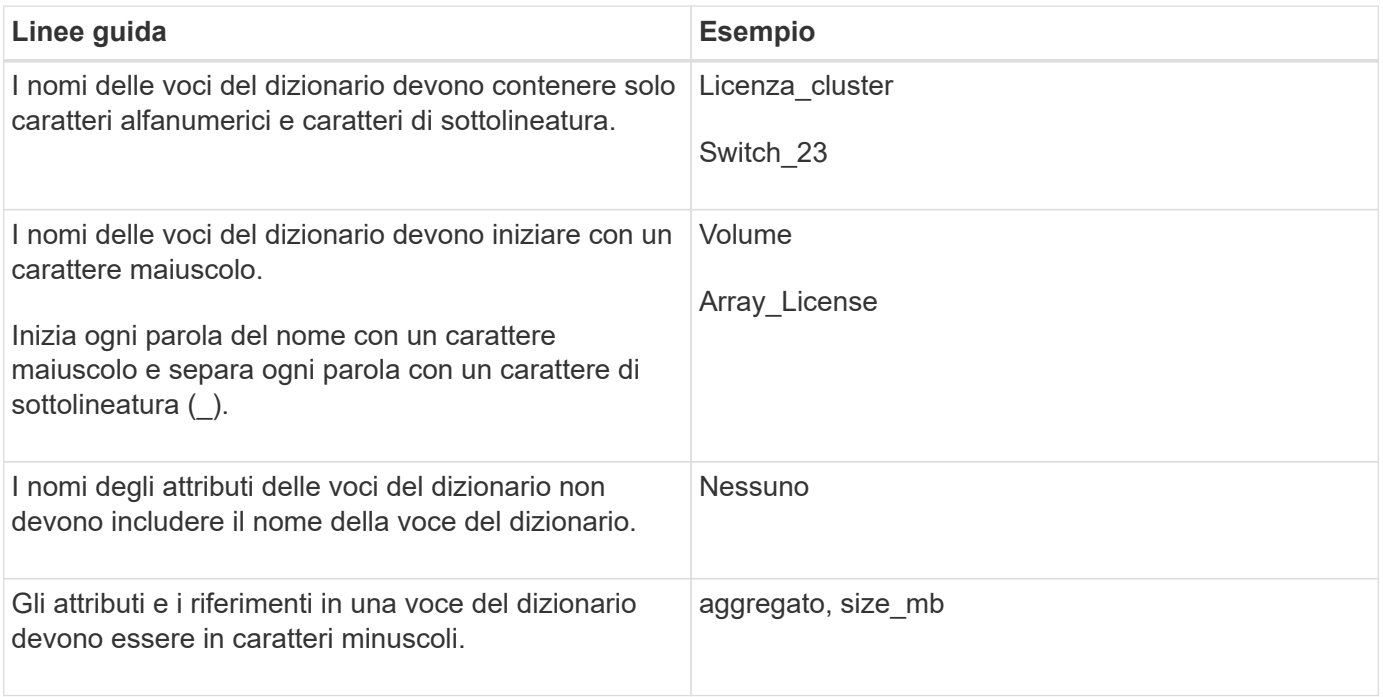

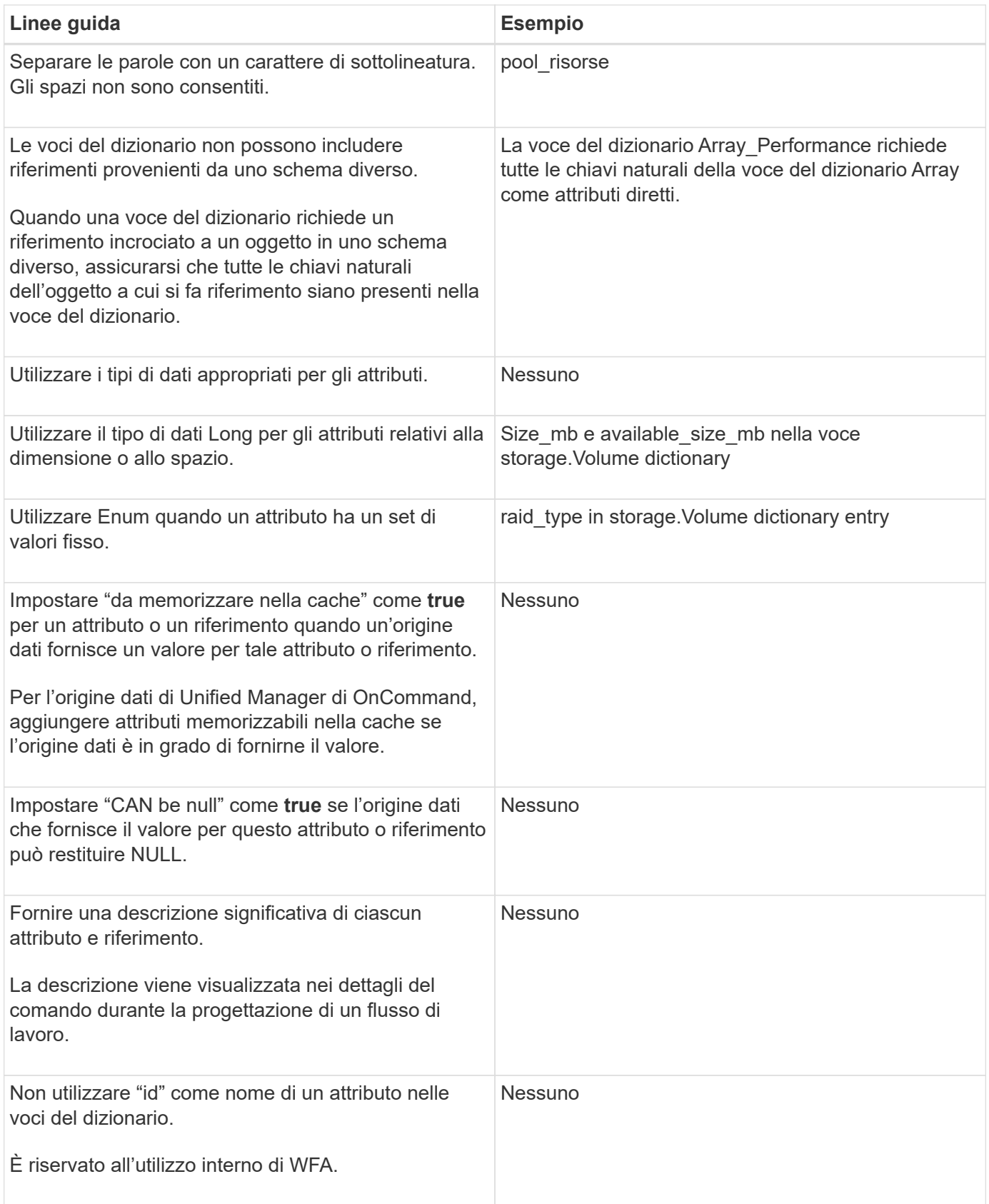

### **Linee guida per i comandi**

È necessario conoscere le linee guida per la creazione dei comandi in OnCommand Workflow Automation (Wfa).

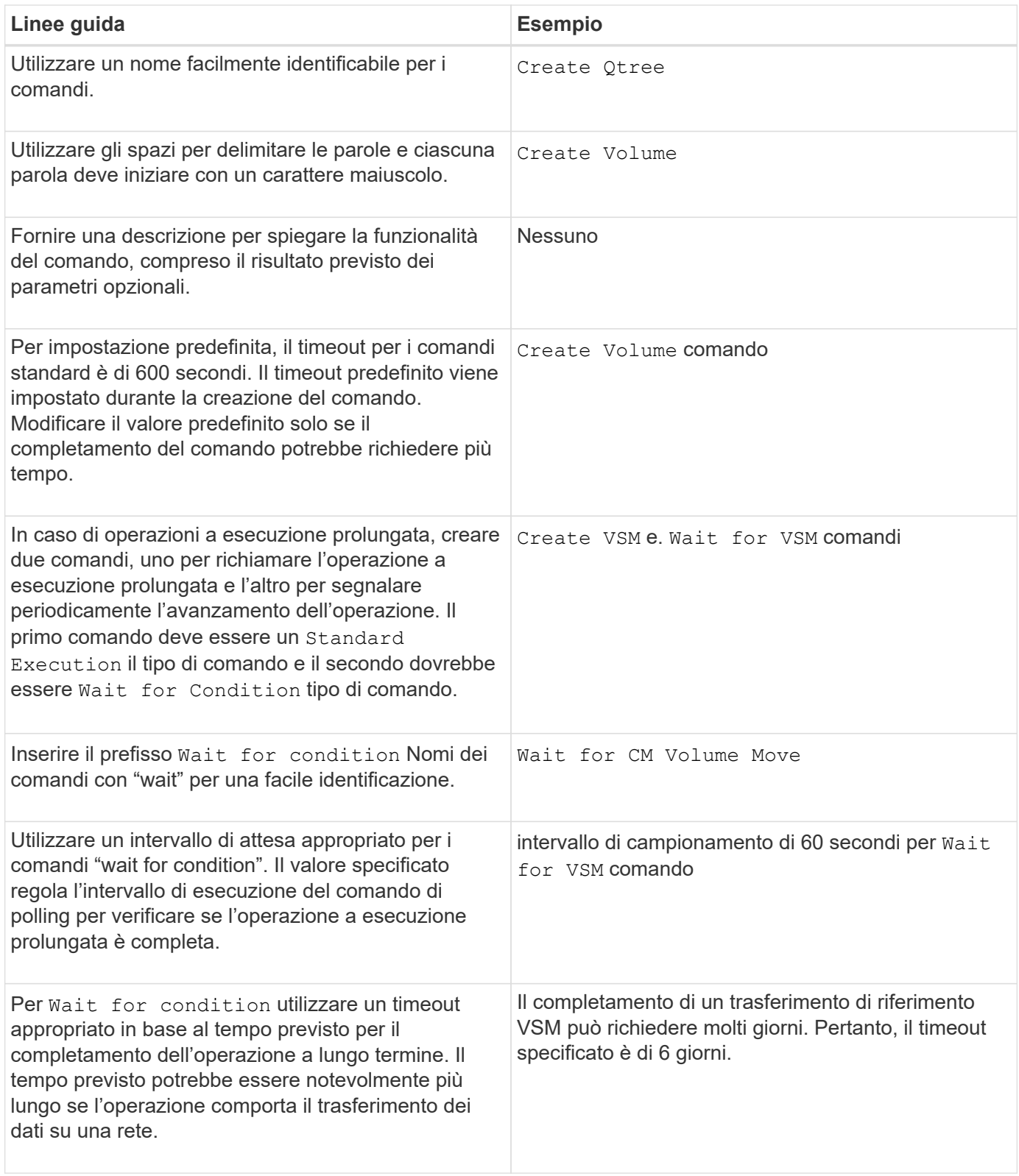

#### **Rappresentazione di stringhe**

La rappresentazione stringa di un comando visualizza i dettagli di un comando in una progettazione del flusso di lavoro durante la pianificazione e l'esecuzione. Nella rappresentazione stringa di un comando possono essere utilizzati solo i parametri del comando.

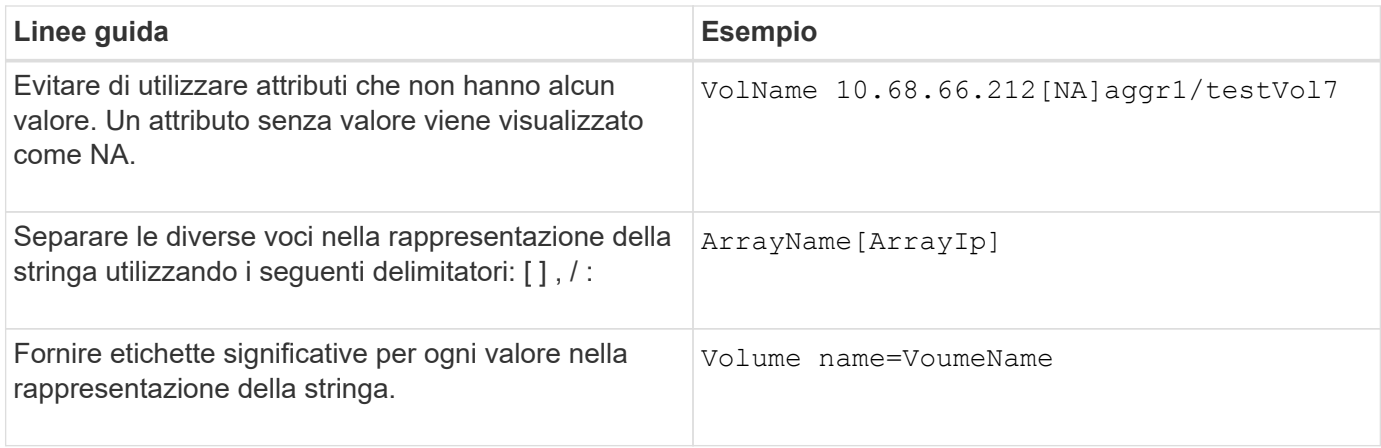

#### **Linguaggio di definizione dei comandi**

I comandi possono essere scritti utilizzando i seguenti linguaggi di scripting supportati:

- PowerShell
- Perl

#### **Definizione del parametro del comando**

I parametri dei comandi sono descritti in base a Nome, Descrizione, tipo, un valore predefinito per il parametro e se il parametro è obbligatorio. Il tipo di parametro può essere String, Boolean, Integer, Long, Double, Enum, DateTime, Capacity, Array, Hashtable, Password o XmlDocument. Sebbene i valori per la maggior parte dei tipi siano intuitivi, i valori per Array e Hashtable devono essere in un formato particolare, come descritto nella tabella seguente:

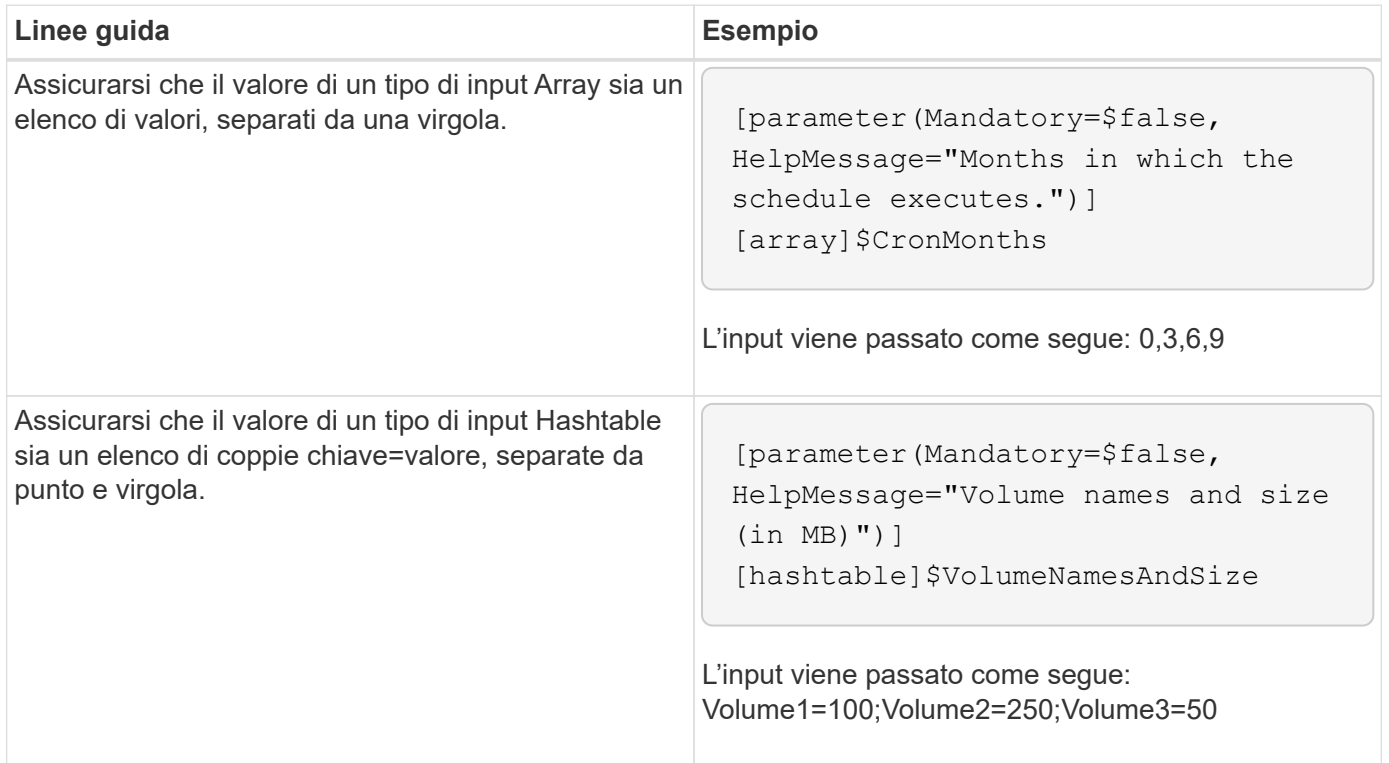

### **Linee guida per i flussi di lavoro**

È necessario conoscere le linee guida per la creazione o la modifica di un flusso di lavoro predefinito per OnCommand Workflow Automation (WFA).

#### **Linee guida generali**

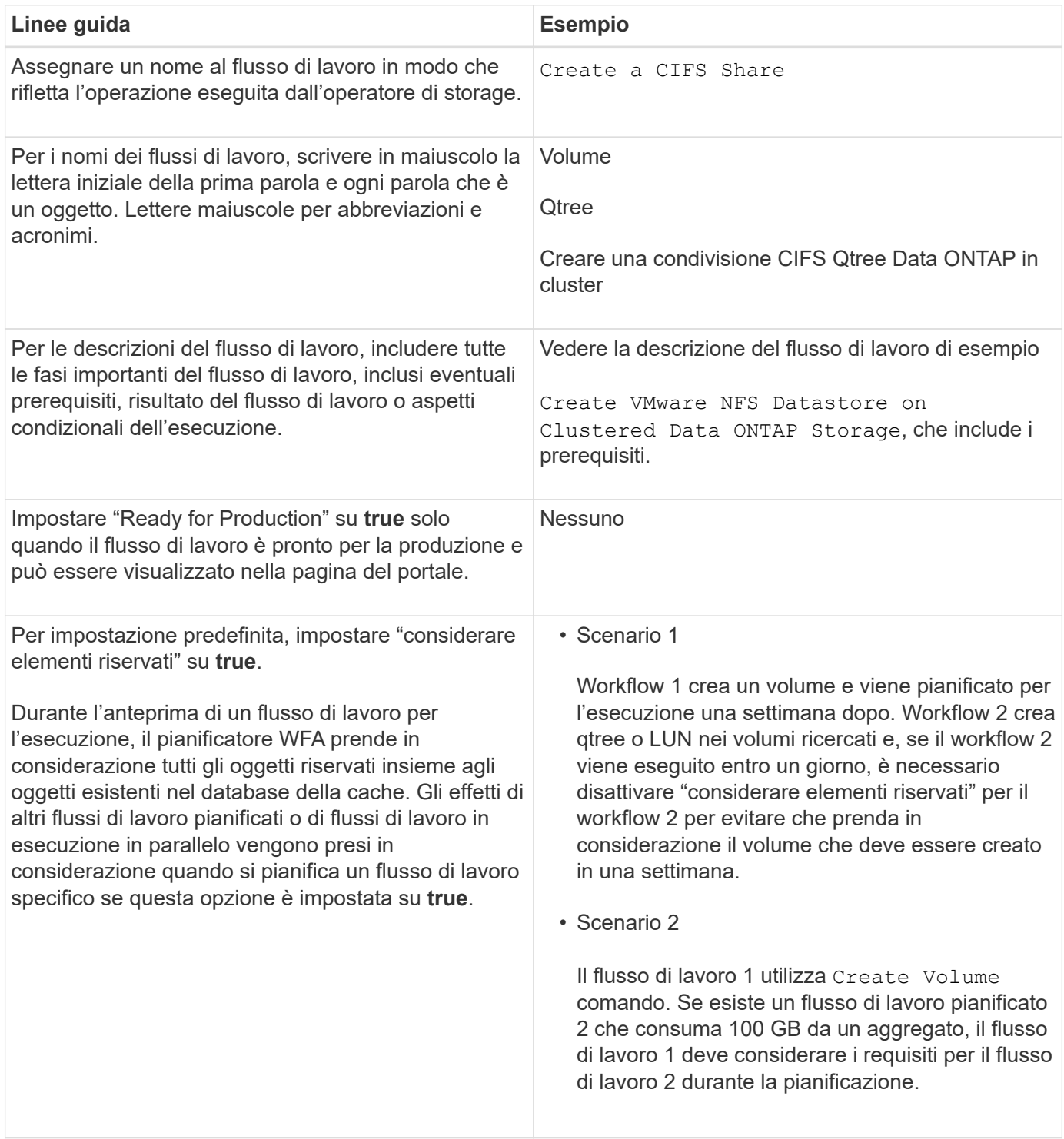

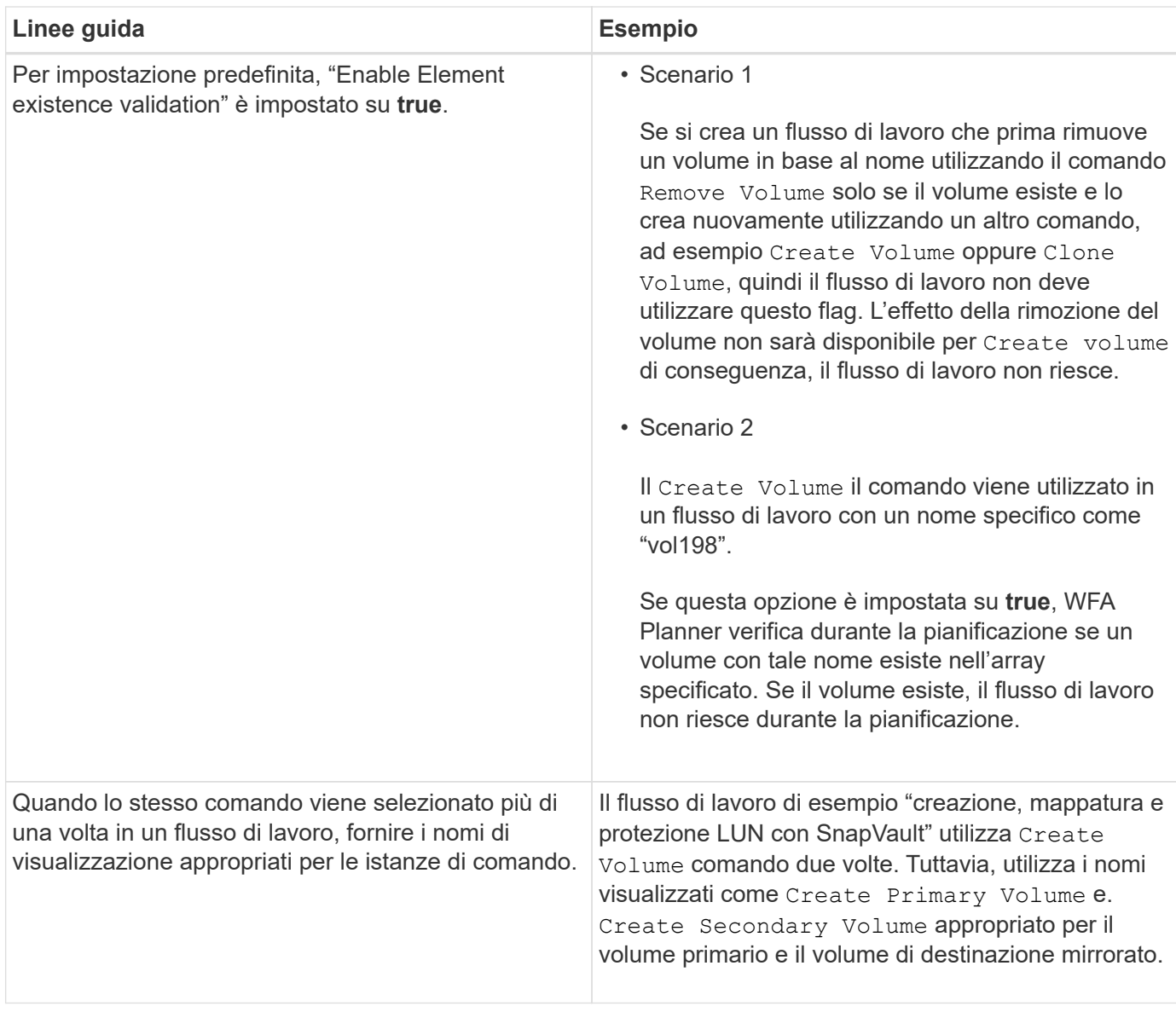

#### **Input dell'utente**

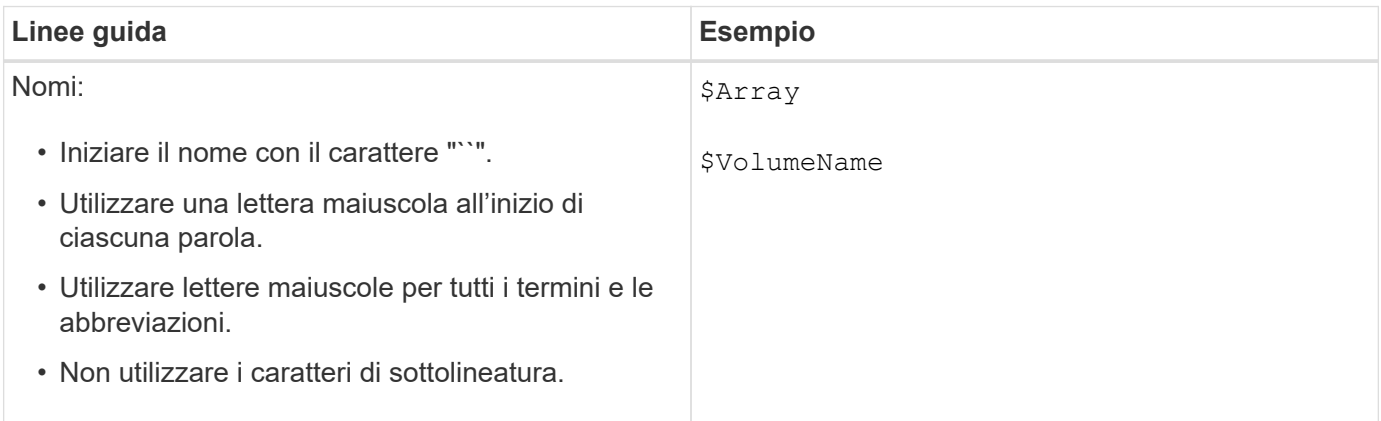

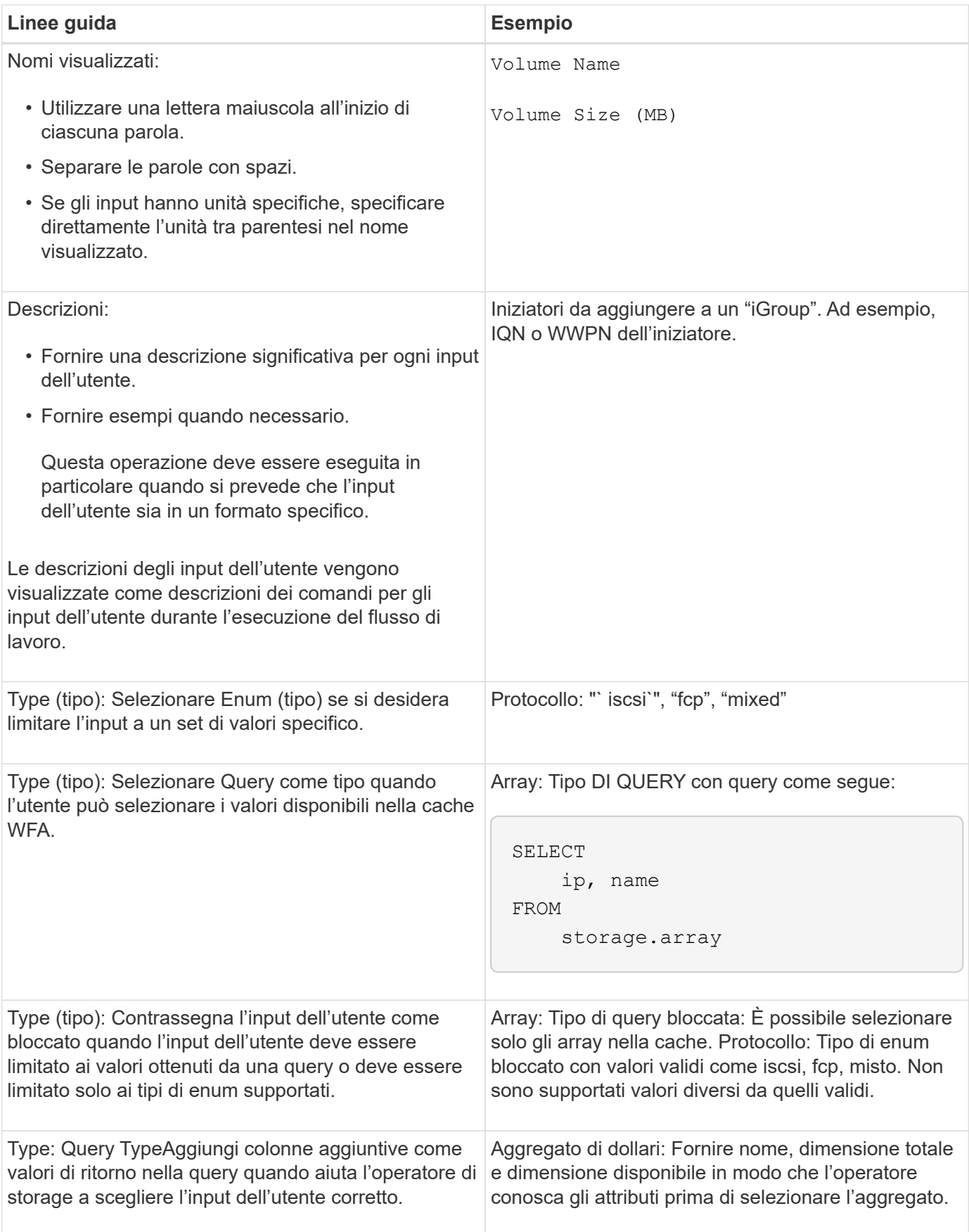

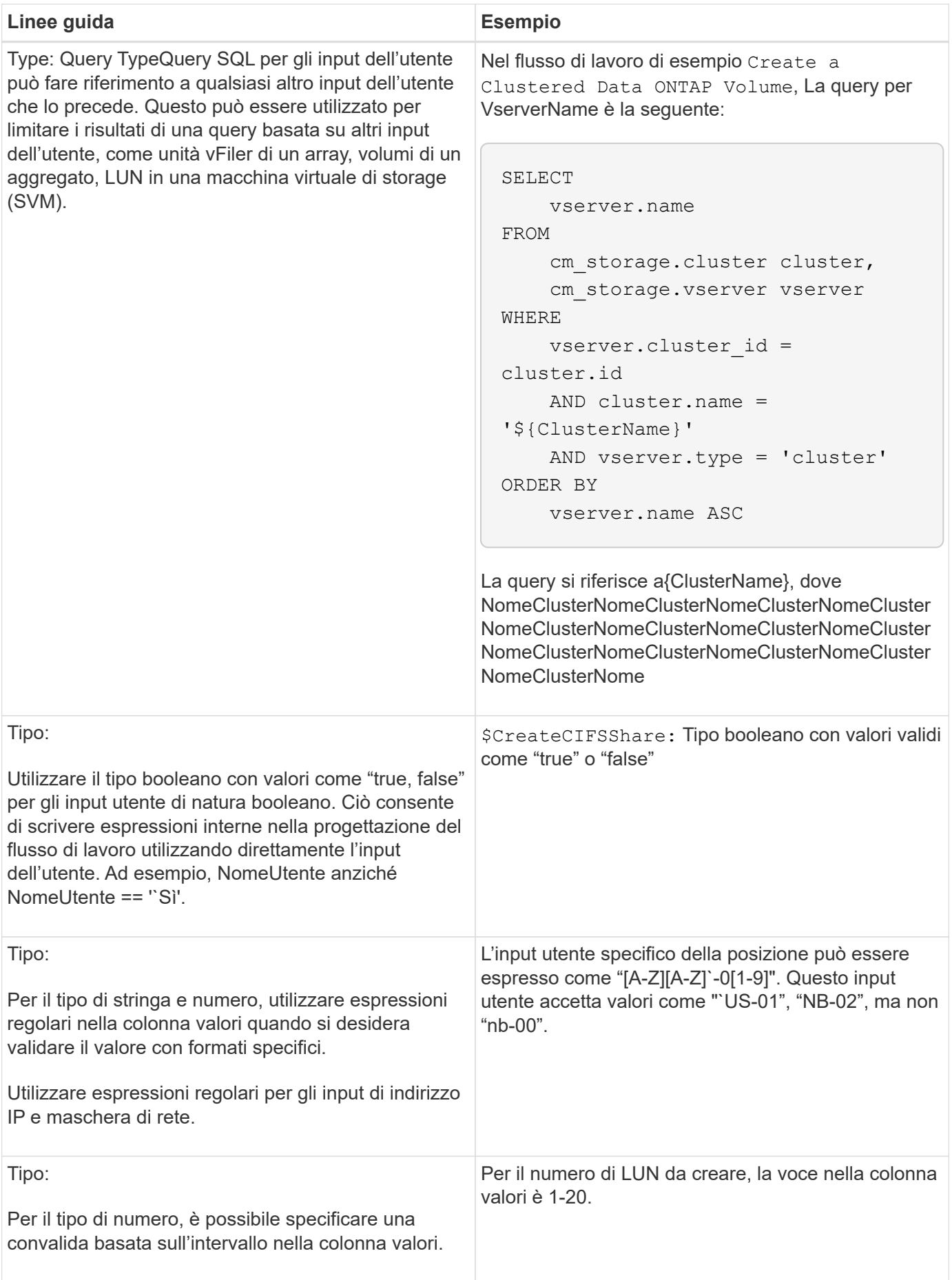

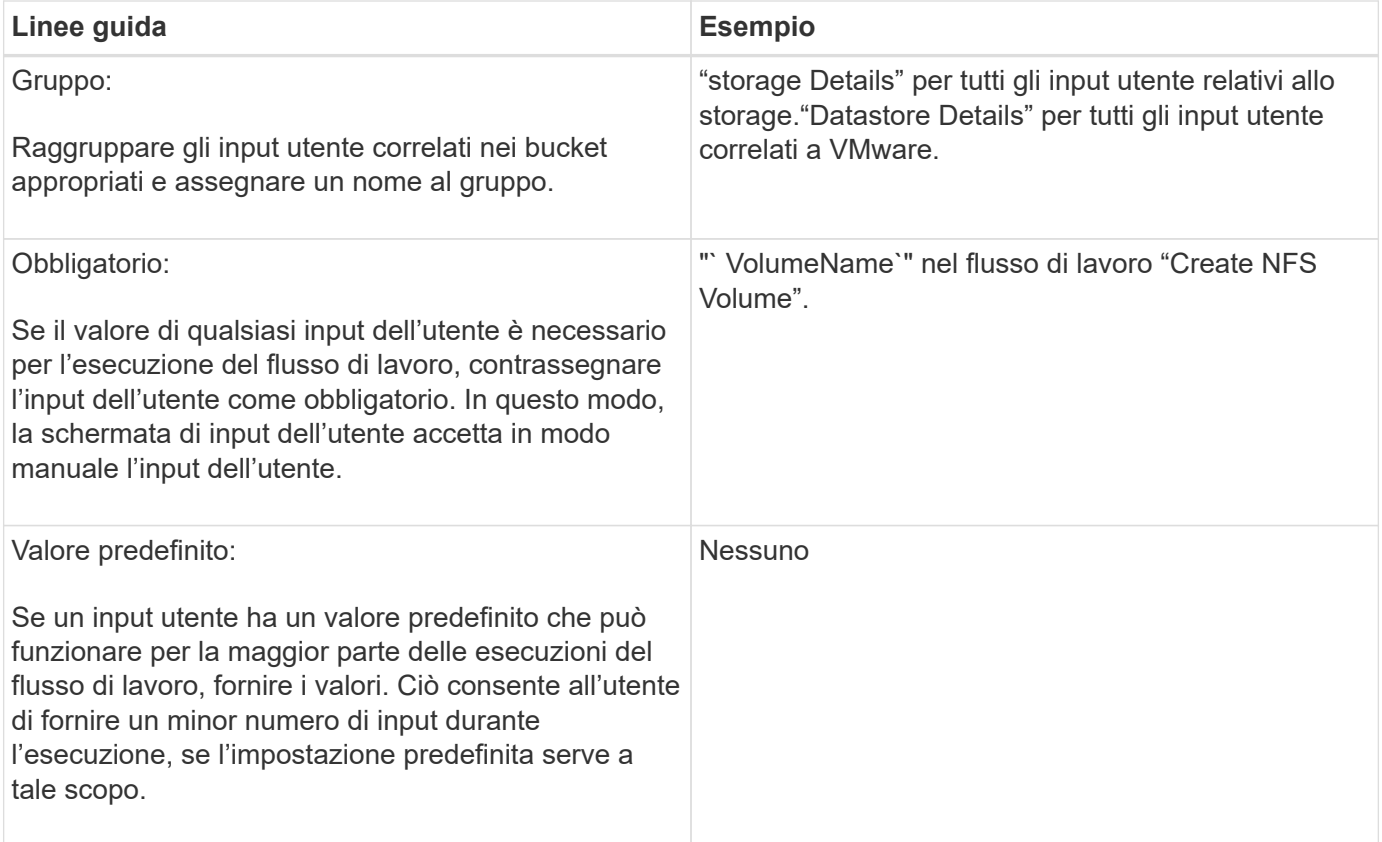

#### **Costanti, variabili e parametri di ritorno**

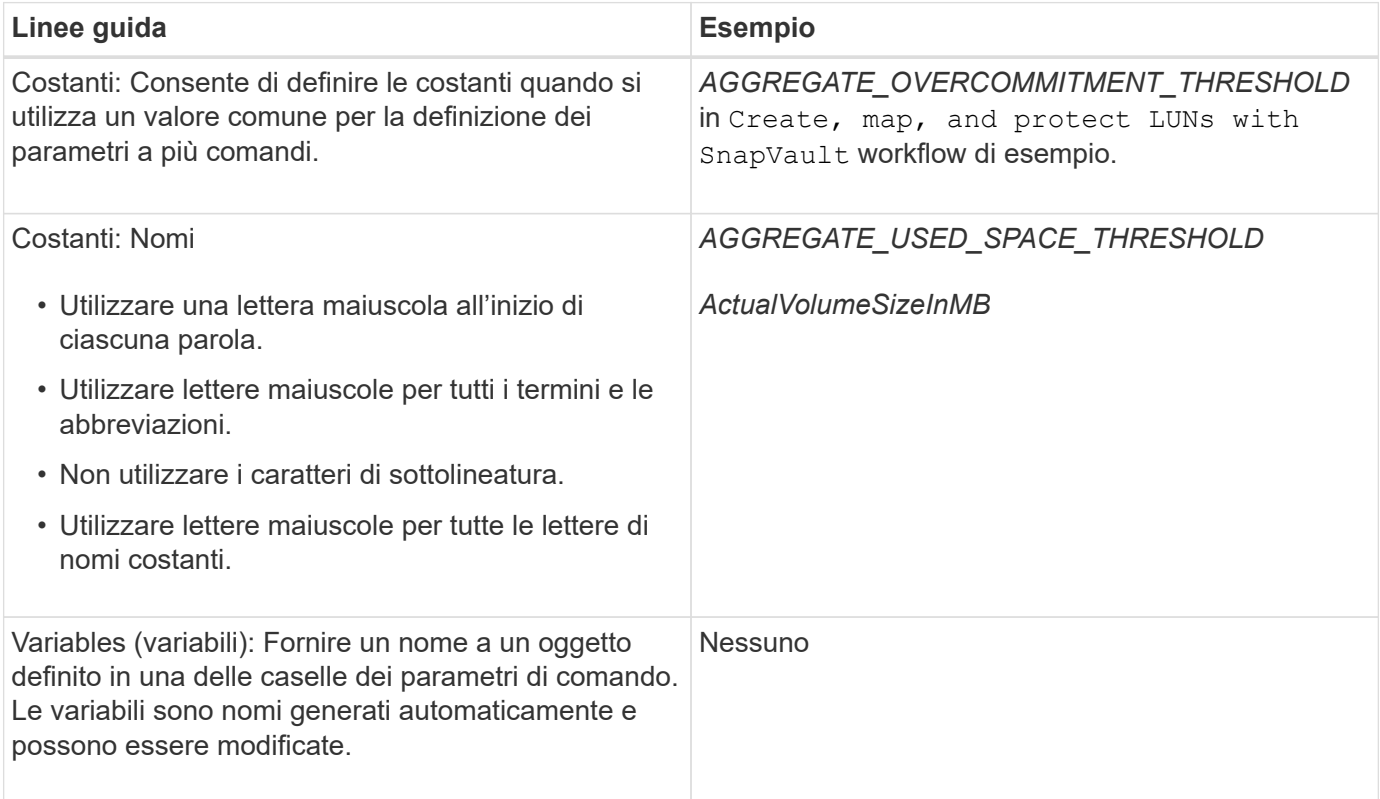

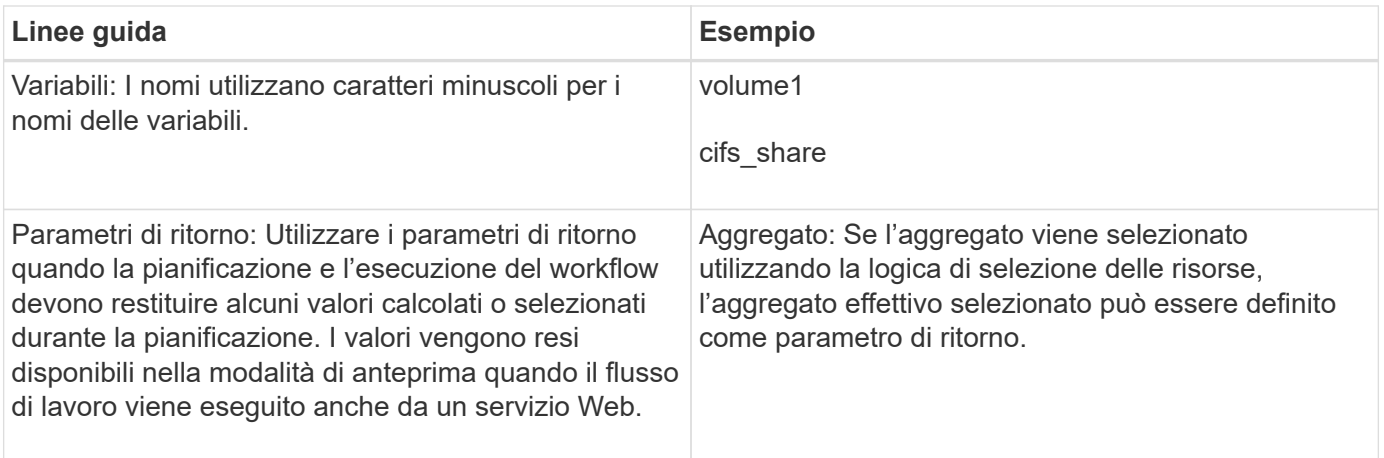

#### **Linee guida per la creazione di script di convalida per i tipi di sistema remoto**

È necessario conoscere le linee guida per la creazione di script di convalida utilizzati per testare i tipi di sistema remoto definiti in OnCommand Workflow Automation (Wfa).

- Lo script Perl creato deve essere simile allo script di esempio fornito nella finestra Validation script (script di convalida).
- L'output dello script di convalida deve essere simile a quello dello script di esempio.

#### **Script di convalida di esempio**

```
# Check connectivity.
# Return 1 on success.
# Return 0 on failure and set $message
sub checkCredentials {
my ($host, $user, $passwd, $protocol, $port, $timeout) = @_;
#
# Please add the code to check connectivity to $host using $protocol here.
#
return 1;
}
```
#### **Linee guida per la creazione di tipi di origine dati**

È necessario conoscere le linee guida per la creazione di tipi di origine dati utilizzati per definire origini dati personalizzate per OnCommand Workflow Automation (Wfa).

È possibile definire un tipo di origine dati utilizzando uno dei seguenti metodi:

- SQL: È possibile utilizzare le linee guida SQL di Wfa per definire query selezionate da origini dati basate su un database esterno.
- SCRIPT: È possibile scrivere uno script PowerShell che fornisce i dati per uno schema specifico di voci del dizionario.

Le linee guida per la creazione dei tipi di origine dati sono le seguenti:

- Per creare lo script, è necessario utilizzare il linguaggio PowerShell.
- Lo script PowerShell deve fornire l'output per ogni voce del dizionario nella directory di lavoro corrente.
- I file di dati devono essere denominati dictionary entry.csv, dove il nome della voce del dizionario deve essere in caratteri minuscoli.

Il tipo di origine dati predefinito che raccoglie informazioni da Performance Advisor utilizza un tipo di origine dati basato SU SCRIPT. I file di output sono denominati array\_performance.csv e. aggregate performance.csv.

• Il file .csv deve includere il contenuto nell'ordine esatto degli attributi delle voci del dizionario.

Una voce del dizionario include gli attributi nel seguente ordine: Array ip, data, giorno, ora, cpu busy, total ops per sec, disk throughput per sec.

Lo script PowerShell aggiunge i dati a .csv file nello stesso ordine.

```
$values = get-Array-CounterValueString ([REF]$data)
Add-Content $arrayFile ([byte[]][char[]] "\N
t$arrayIP't$date't$day't$hour't$values'n")
```
- È necessario utilizzare la codifica per garantire che l'output dei dati dallo script sia caricato correttamente nella cache WFA.
- Utilizzare il pulsante N. durante l'immissione di un valore nullo in .csv file.

#### **Informazioni sul copyright**

Copyright © 2024 NetApp, Inc. Tutti i diritti riservati. Stampato negli Stati Uniti d'America. Nessuna porzione di questo documento soggetta a copyright può essere riprodotta in qualsiasi formato o mezzo (grafico, elettronico o meccanico, inclusi fotocopie, registrazione, nastri o storage in un sistema elettronico) senza previo consenso scritto da parte del detentore del copyright.

Il software derivato dal materiale sottoposto a copyright di NetApp è soggetto alla seguente licenza e dichiarazione di non responsabilità:

IL PRESENTE SOFTWARE VIENE FORNITO DA NETAPP "COSÌ COM'È" E SENZA QUALSIVOGLIA TIPO DI GARANZIA IMPLICITA O ESPRESSA FRA CUI, A TITOLO ESEMPLIFICATIVO E NON ESAUSTIVO, GARANZIE IMPLICITE DI COMMERCIABILITÀ E IDONEITÀ PER UNO SCOPO SPECIFICO, CHE VENGONO DECLINATE DAL PRESENTE DOCUMENTO. NETAPP NON VERRÀ CONSIDERATA RESPONSABILE IN ALCUN CASO PER QUALSIVOGLIA DANNO DIRETTO, INDIRETTO, ACCIDENTALE, SPECIALE, ESEMPLARE E CONSEQUENZIALE (COMPRESI, A TITOLO ESEMPLIFICATIVO E NON ESAUSTIVO, PROCUREMENT O SOSTITUZIONE DI MERCI O SERVIZI, IMPOSSIBILITÀ DI UTILIZZO O PERDITA DI DATI O PROFITTI OPPURE INTERRUZIONE DELL'ATTIVITÀ AZIENDALE) CAUSATO IN QUALSIVOGLIA MODO O IN RELAZIONE A QUALUNQUE TEORIA DI RESPONSABILITÀ, SIA ESSA CONTRATTUALE, RIGOROSA O DOVUTA A INSOLVENZA (COMPRESA LA NEGLIGENZA O ALTRO) INSORTA IN QUALSIASI MODO ATTRAVERSO L'UTILIZZO DEL PRESENTE SOFTWARE ANCHE IN PRESENZA DI UN PREAVVISO CIRCA L'EVENTUALITÀ DI QUESTO TIPO DI DANNI.

NetApp si riserva il diritto di modificare in qualsiasi momento qualunque prodotto descritto nel presente documento senza fornire alcun preavviso. NetApp non si assume alcuna responsabilità circa l'utilizzo dei prodotti o materiali descritti nel presente documento, con l'eccezione di quanto concordato espressamente e per iscritto da NetApp. L'utilizzo o l'acquisto del presente prodotto non comporta il rilascio di una licenza nell'ambito di un qualche diritto di brevetto, marchio commerciale o altro diritto di proprietà intellettuale di NetApp.

Il prodotto descritto in questa guida può essere protetto da uno o più brevetti degli Stati Uniti, esteri o in attesa di approvazione.

LEGENDA PER I DIRITTI SOTTOPOSTI A LIMITAZIONE: l'utilizzo, la duplicazione o la divulgazione da parte degli enti governativi sono soggetti alle limitazioni indicate nel sottoparagrafo (b)(3) della clausola Rights in Technical Data and Computer Software del DFARS 252.227-7013 (FEB 2014) e FAR 52.227-19 (DIC 2007).

I dati contenuti nel presente documento riguardano un articolo commerciale (secondo la definizione data in FAR 2.101) e sono di proprietà di NetApp, Inc. Tutti i dati tecnici e il software NetApp forniti secondo i termini del presente Contratto sono articoli aventi natura commerciale, sviluppati con finanziamenti esclusivamente privati. Il governo statunitense ha una licenza irrevocabile limitata, non esclusiva, non trasferibile, non cedibile, mondiale, per l'utilizzo dei Dati esclusivamente in connessione con e a supporto di un contratto governativo statunitense in base al quale i Dati sono distribuiti. Con la sola esclusione di quanto indicato nel presente documento, i Dati non possono essere utilizzati, divulgati, riprodotti, modificati, visualizzati o mostrati senza la previa approvazione scritta di NetApp, Inc. I diritti di licenza del governo degli Stati Uniti per il Dipartimento della Difesa sono limitati ai diritti identificati nella clausola DFARS 252.227-7015(b) (FEB 2014).

#### **Informazioni sul marchio commerciale**

NETAPP, il logo NETAPP e i marchi elencati alla pagina<http://www.netapp.com/TM> sono marchi di NetApp, Inc. Gli altri nomi di aziende e prodotti potrebbero essere marchi dei rispettivi proprietari.